### **ESCUELA SUPERIOR POLITECNICA DEL LITORAL**

### **FACULTAD DE INGENIERÍA EN ELECTRICIDAD Y COMPUTACIÓN**

#### CÁMARA ESTÁTICA DE VIGILANCIA CON DETECCIÓN DE MOVIMIENTO USANDO IMÁGENES EMPLEADO EN LABVIEW

INFORME DE MATERIA DE GRADUACIÓN

Previo a la obtención del Título de:

## **INGENIERO EN ELECTRÓNICA Y TELECOMUNICACIONES**

Presentado por

### JORGE VICENTE LEÓN PORRA

### JUAN ALFREDO SANCHEZ LADINES

GUAYAQUIL, ECUADOR

2009

<span id="page-1-0"></span>**AGRADECIMIENTOS**

Agradezco de forma general a esos verdaderos Amigos y Amigas con los cuales siempre he podido contar.

A los Docentes con los cuales tuve el privilegio de tener una hora de clase y aprender mucho de ellos.

JORGE LEÓN PORRA

Agradezco a Dios sobre todas las cosas por haber estado conmigo en los momentos más difíciles de mi vida.

De manera similar a mis padres, hermanas, amigos y maestros de quienes he tenido el apoyo suficiente tanto moral, anímica y académicamente.

JUAN SANCHEZ LADINES

<span id="page-4-0"></span>**DEDICATORIAS**

A Nuestro Creador por iluminar nuestros senderos en la Vida.

A mis Padres con los cuales siempre he tenido el privilegio de contar con ellos.

A mis Hermanos que en muchos momentos me dieron alegría y conforte.

A la Familia que estando cerca o lejos estuvo pendiente de mí en el desarrollo profesional.

JORGE LEÓN PORRA

A Dios quien nos ha iluminado y guiado por el buen camino.

A mis padres con quienes siempre he podido contar y que con su apoyo, paciencia y perseverancia han sabido luchar conmigo para llegar a esta gran meta de mi vida.

A mis hermanas y a mi sobrina quienes a la distancia han estado pendiente de mí y de cada uno de mis pasos en mi carrera profesional.

JUAN SANCHEZ LADINES

## **DECLARACIÓN EXPRESA**

<span id="page-7-0"></span>"La responsabilidad del contenido de este Proyecto de Graduación, nos corresponde exclusivamente; y el patrimonio intelectual de la misma a la ESCUELA SUPERIOR POLITÉCNICA DEL LITORAL".

(Reglamento de Graduación de la ESPOL).

\_\_\_\_\_\_\_\_\_\_\_\_\_\_\_\_\_\_\_\_\_\_\_\_\_\_ Jorge Vicente León Porra Mat No. 200319853

Juan Alfredo Sánchez Ladines Mat No. 200319259

\_\_\_\_\_\_\_\_\_\_\_\_\_\_\_\_\_\_\_\_\_\_\_\_\_\_

# <span id="page-8-0"></span>**TRIBUNAL DE SUSTENTACIÓN**

M.Sc. Patricia Chávez PROFESORA MATERIA GRADUACIÓN

\_\_\_\_\_\_\_\_\_\_\_\_\_\_\_\_\_\_\_\_\_\_\_\_\_\_\_\_\_\_

M.Sc. Juan Carlos Avilés PROFESOR DELEGADO

\_\_\_\_\_\_\_\_\_\_\_\_\_\_\_\_\_\_\_\_\_\_\_\_\_\_\_\_\_\_

#### **RESUMEN**

<span id="page-9-0"></span>Se presenta un proyecto que desea brindar a usuarios que no disponen de un costoso sistema de seguridad y vigilancia para sus domicilios, negocios y sectores residenciales o industriales, una propuesta la cual es práctica y con utilización de implementos muy comunes que la tecnología actual nos brinda como la son un computador de escritorio o portátil y una cámara web USB.

El principal objetivo es tener la administración de la seguridad casera a la mano de los usuarios que lo deseen, una fácil administración de la misma y una optimización de los recursos de almacenamiento que se logra gracias a la detección de movimiento, es decir solamente cada vez que se encuentre o detecte movimiento en la zona que se desea vigilar o dar seguridad el sistema comenzará a tomar fotografías y a su vez al finalizar la sesión de la cámara tener un video de las imágenes concatenadas además de contar con un informe en una hoja de cálculo con la cual se podrá saber la hora en las cuales ocurrieron las alarmas y las detecciones respectivas.

Y por su lugar también la industria acceder a esta herramienta ya que tiene aplicaciones innumerables en el área de vigilancia de personas, bienes y mercancías, como bóvedas de bancos, pasillos de departamentos y de hoteles, parqueaderos, oficinas en horas no laborables, una ilimitada gama de lugares en donde se desee proveer seguridad.

El presente trabajo se ha realizado con la finalidad de proveer una "Cámara de Seguridad" muy sencilla y accesible para cualquier hogar y también industria con computador personal o computador portátil y con una cámara USB como las existentes en el mercado.

## **INDICE GENERAL**

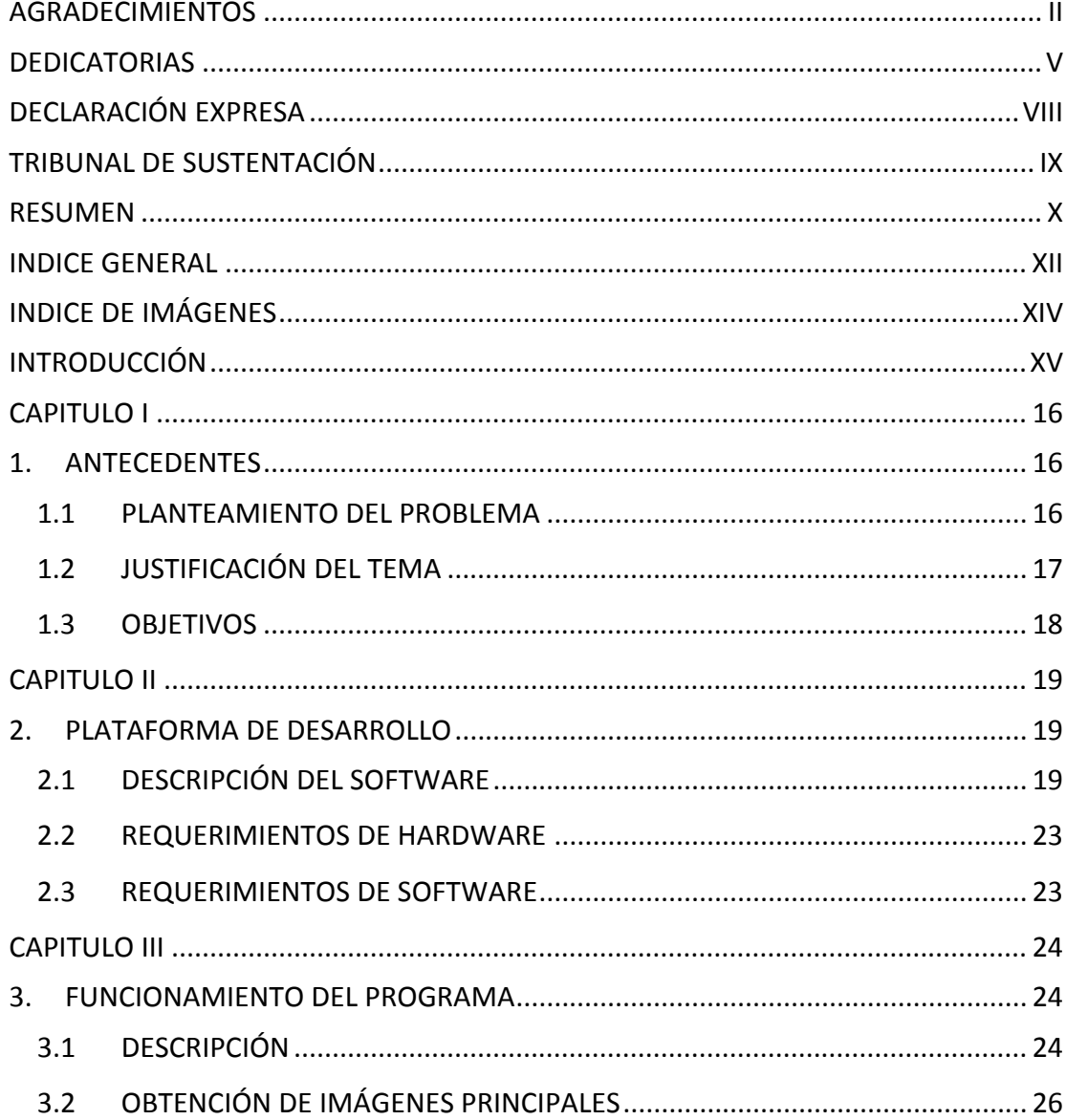

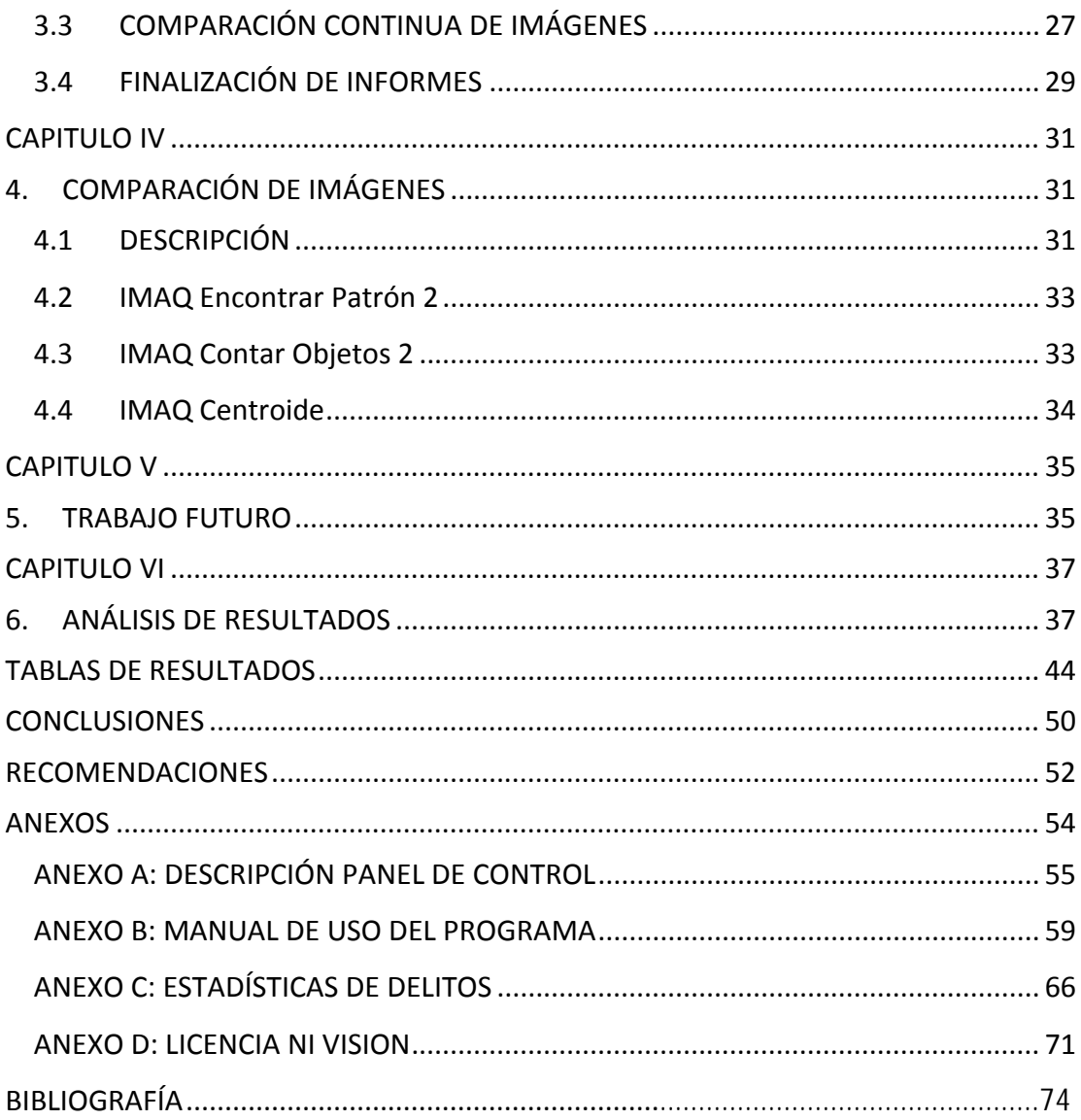

# <span id="page-13-0"></span>**INDICE DE IMÁGENES**

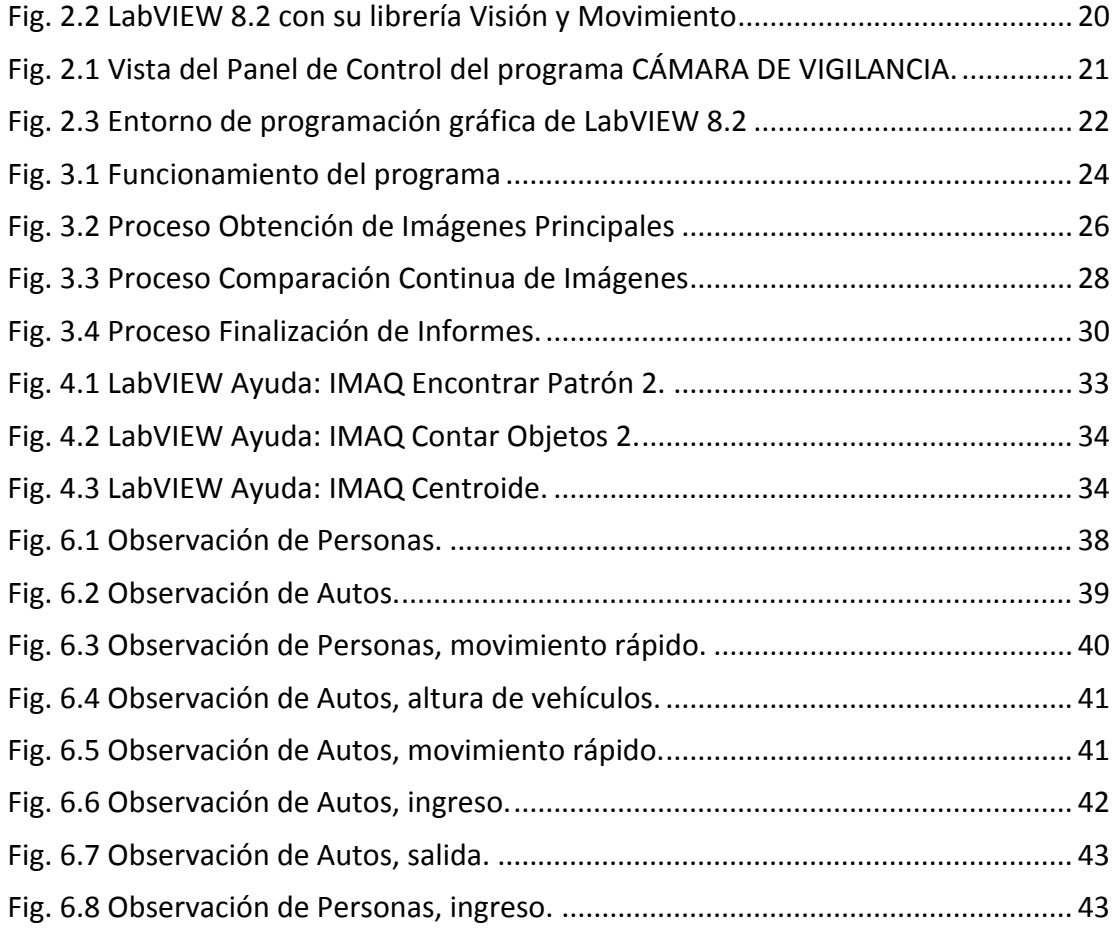

### **INTRODUCCIÓN**

<span id="page-14-0"></span>La diversidad y penetración de la tecnología en nuestros tiempos es una ventaja enorme para los usuarios que cada día buscan obtener nuevas aplicaciones utilizando los equipos y los conocimientos muy comunes para las personas, el poseer un computador y/o una cámara digital hace mucho tiempo que dejo de ser un lujo y convertirse en una necesidad por lo rápido que avanza nuestro mundo.

Además las aplicaciones relacionadas con temas de seguridad también tienen un alcance muy grande y una preocupación colectiva, tanto así que existen muchas plataformas de programación para proveer soluciones como la de National Instruments LabVIEW 8.2, cuya solución está brindada en lenguaje G (programación gráfica), y una gran gama de herramientas como la de "Visión y Movimiento" que provee funciones relacionadas con el tratamiento de imágenes con los cuales en tiempo real se realiza el procesamiento de las mismas y además una fácil administración del sistema a implementar.

Así con el procesamiento digital de imágenes en tiempo real se plantea una solución muy fácil y atractiva para usuarios y empresas enfocado en la eficiencia y optimización de recursos informáticos utilizados.

## <span id="page-15-0"></span>**CAPITULO I**

#### **1. ANTECEDENTES**

#### **1.1 PLANTEAMIENTO DEL PROBLEMA**

Cuando es necesario tener un control en el hogar e industria concerniente a la seguridad y a la administración de la misma, es imperativo el desarrollo de sistemas que no sean costosos y que contribuyan a tener una confianza en la vigilancia de los bienes e individuos, además de la utilización de tecnología muy utilizada y común para los usuarios.

<span id="page-16-0"></span>Un sistema que sea ágil, útil y sencillo que optimice recursos de almacenamiento y que además presente un informe gráfico para que se logre observar en qué instantes ocurrieron los cambios del sector que deseamos que se vigile, presentando imágenes con todo lo recopilado mientras estuvo activado el programa.

Utilizando así dispositivos que no son costosos y además muy sencillos el utilizarlos para todos los usuarios se pretende presentar un programa el cual puede brindar un soporte muy necesario en épocas en que las estadísticas de delincuencia y el robo a lugares como el hogar, joyerías, bancos, pasillos de locales comerciales se ha incrementado de manera alarmante.

#### **1.2 JUSTIFICACIÓN DEL TEMA**

La delincuencia encuentra facilidades al realizar su "trabajo" y las estadísticas brindan que el delito a la propiedad es muy elevado[5]. Es necesario proponer una solución tecnológica muy sencilla que ayude a los usuarios a realizar seguimientos de sus bienes o simplemente vigilar algún lugar de interés en el cual si se toma una fotografía no existan demasiados cambios o movimientos de los objetos en ella y <span id="page-17-0"></span>que también no se posea un gran sistema de almacenamiento para depositar los datos tomados para ser analizados.

Se permite así tener un historial de los eventos que se presentaren en un cierto lugar con una observación precisa de la duración y la hora en que ocurrieron los cambios notados por las imágenes, dando una alarma precisa para dar aviso al administrador de la seguridad y así tomar acciones respectivas.

#### **1.3 OBJETIVOS**

Se presentan objetivos específicos para la implementación del tema:

- Dar una solución sencilla, utilizando tecnología común para los usuarios.
- Proveer un informe de datos de revisión rápida y que además optimice espacio en unidades de almacenamiento.
- Llevar registro de las actividades realizadas por algún usuario o de algún lugar al cual no se debe tener acceso fácilmente como bóvedas de bancos etc.

## **CAPITULO II**

### <span id="page-18-0"></span>**2. PLATAFORMA DE DESARROLLO**

### **2.1 DESCRIPCIÓN DEL SOFTWARE**

El funcionamiento del programa está basado en lenguaje G (programación gráfica) bajo la plataforma de National Instruments LabVIEW 8.2 y las librerías de Visión y Movimiento que permiten realizar captura, análisis, procesamiento y reproducción de imágenes en tiempo real, este tipo de lenguaje es muy sencillo de utilizar, además de leer, editar, crear y correr programas.

<span id="page-19-0"></span>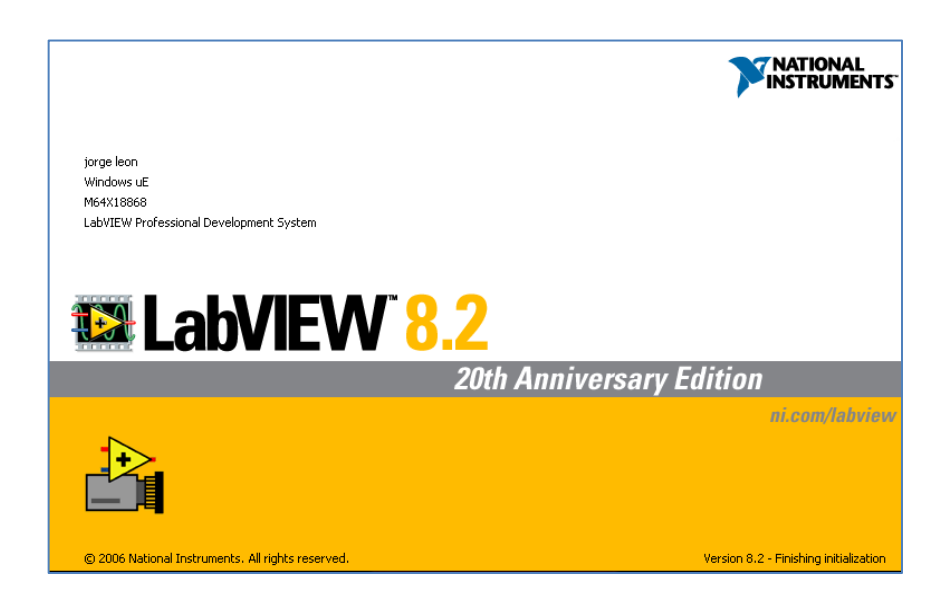

Fig. 2.2 LabVIEW 8.2 con su librería Visión y Movimiento

Se utilizan también una amplia gama de Instrumentos Virtuales (funciones) específicos para procesar imágenes y diferente tipos de señales que en otros lenguajes de programación sería más complicado y sofisticado el utilizarlos, además la verificación de errores se lo realiza de manera más eficiente.

<span id="page-20-0"></span>Como los objetivos lo especifican lo más importante es usar una plataforma fácil y rápida de usar y que además tenga una interfaz gráfica de programación y de administración**.**

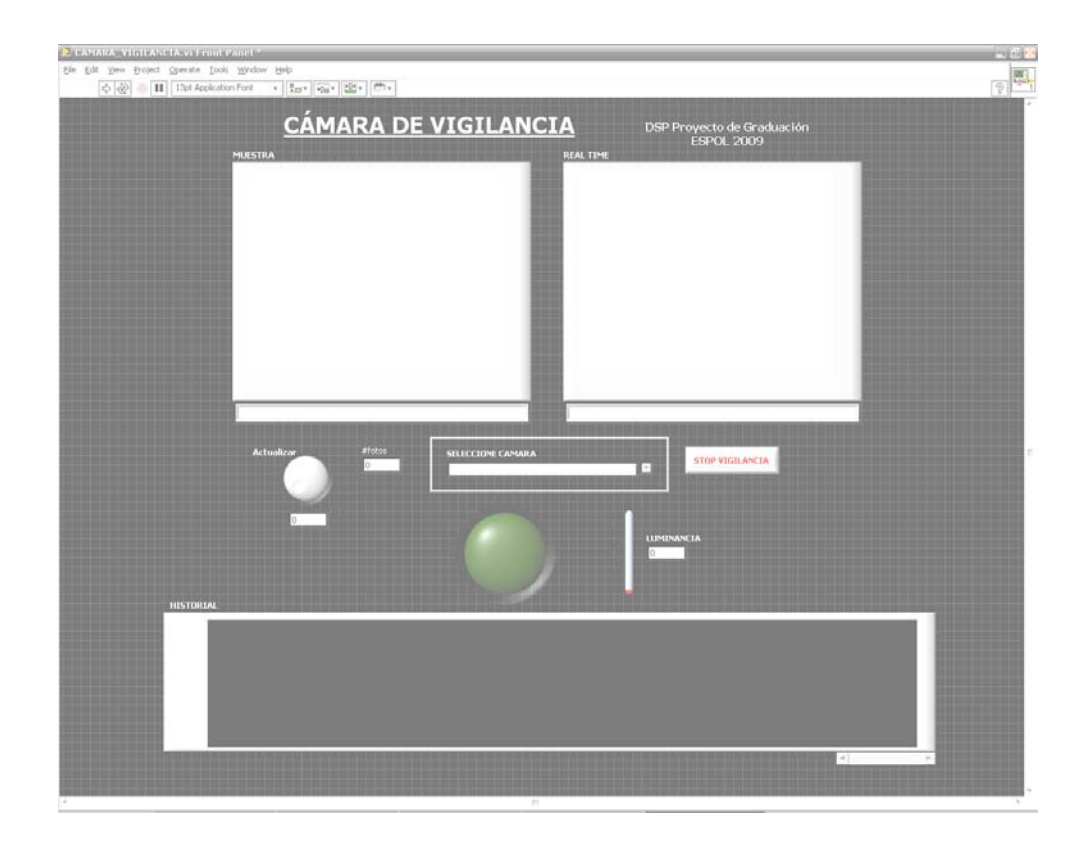

Fig. 2.1 Vista del Panel de Control del programa CÁMARA DE VIGILANCIA.

<span id="page-21-0"></span>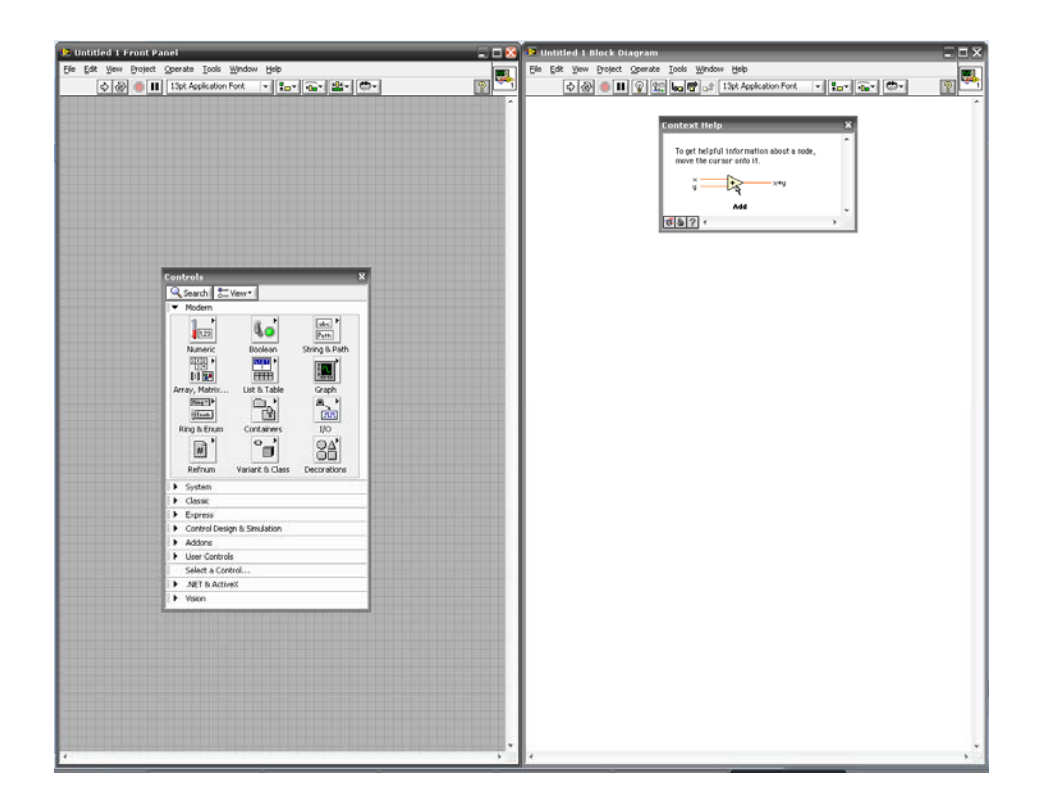

Fig. 2.3 Entorno de programación gráfica de LabVIEW 8.2

### <span id="page-22-0"></span>**2.2 REQUERIMIENTOS DE HARDWARE**

Se tiene un desempeño muy bueno con las siguientes características de hardware mínimo:

- Computador de escritorio o portátil con procesador de Doble Núcleo de 2.4 Giga Hertzios.
- Memoria RAM 1 Giga byte.
- Cámara USB de 2 Mega pixeles mínimo.
- Puertos USB disponibles.
- 20 Giga bytes de memoria libre en el disco duro.
- Tarjeta gráfica con 128 Mega bytes de memoria.

#### **2.3 REQUERIMIENTOS DE SOFTWARE**

Para la ejecución correcta de la aplicación y de los archivos creados se debe tener el siguiente software instalado:

- Sistema Operativo Windows XP Service Pack 2.
- Hoja de Cálculo Microsoft Excel 2007.
- Windows Media Player 11 o superior.

## **CAPITULO III**

### <span id="page-23-0"></span>**3. FUNCIONAMIENTO DEL PROGRAMA**

#### **3.1 DESCRIPCIÓN**

El programa permite mediante la utilización de una cámara USB realizar la detección de movimiento de un objeto y emitir un informe de alarmas adquiriendo imágenes para un sistema de seguridad.

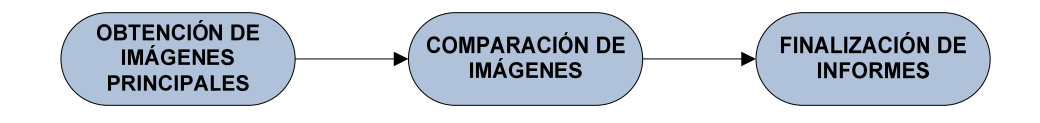

Fig. 3.1 Funcionamiento del programa

**Obtención de imágenes principales.‐** Es el primer proceso en el cual se inicializa el programa, se toman las imágenes muestra y temporal las cuales van a ser utilizadas en el transcurso del programa para detectar movimiento.

- La imagen muestra, es aquella que se toma al inicio del programa para tener una referencia con respecto al movimiento y se puede actualizar cada cierto intervalo de tiempo elegido por el usuario.
- La imagen temporal, es aquella que va a adquirirse a cada instante en tiempo real.

**Comparación de imágenes.‐**  En este proceso las imágenes mencionadas anteriormente se comparan continuamente para verificar si existen cambios y adquirir datos, con la posibilidad de actualizar la imagen muestra para una nueva comparación con respecto a la imagen actualizada.

**Finalización de informes.‐** Aquí se adquieren los datos finales, los cuales son una recopilación de imágenes creando un video y una hoja de cálculo que nos permite establecer un gráfico para visualizar en que periodos de tiempo se activó la alarma.

### <span id="page-25-0"></span>**3.2 OBTENCIÓN DE IMÁGENES PRINCIPALES**

**Selección de destino de archivos.‐** El usuario selecciona el destino de los archivos que se van a establecer creando o eligiendo una carpeta ya existente.

**Creación de lista de cámaras existentes.‐**  Es un subVI que permite enumerar las cámaras USB instaladas.

**Elección de cámara por medio de usuario.‐** El usuario tiene la opción de escoger la cámara con la cual desea hacer la vigilancia.

**Obtención de imagen muestra.‐** Se realiza la captura de la imagen muestra inicial.

**Obtención de imagen temporal.‐** Se realiza la captura de la imagen temporal inicial.

**Creación de video vacío.‐**  Se inicializa el video en el cual se van a incrustar las imágenes.

**Almacenamiento de imágenes en carpeta destino.‐**  Las imágenes muestra y temporal se almacenan en la carpeta destino elegida al inicio por el usuario

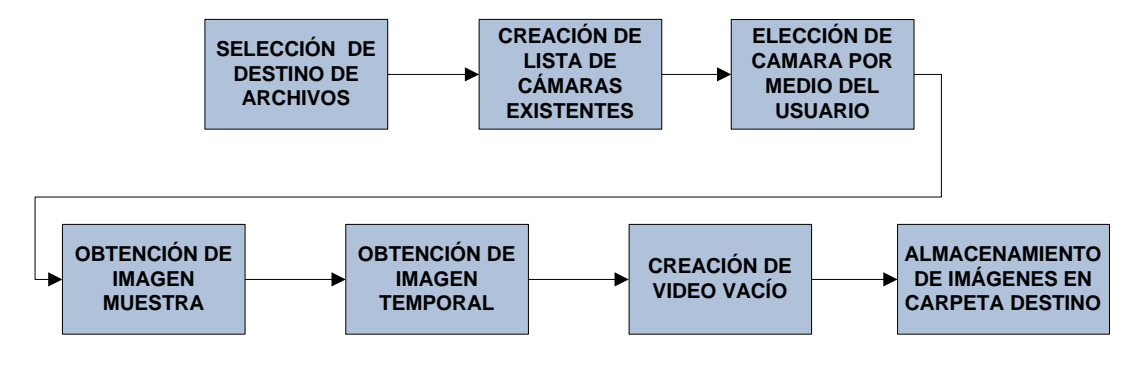

Fig. 3.2 Proceso Obtención de Imágenes Principales

#### <span id="page-26-0"></span>**3.3 COMPARACIÓN CONTINUA DE IMÁGENES**

**Comparación imagen muestra y temporal.‐**  Para la comparación de imágenes se utilizan 3 técnicas diferentes; la primera compara el número de objetos que se contabilizan en las imágenes y mediante un umbral respectivo se obtienen las diferencias; la segunda obtiene el centro de energía de la imagen y se comparan las coordenadas de las mismas; en la tercera se utiliza un VI que provee Visión y Movimiento para la detección de patrones iguales en dos imágenes, este VI funciona correctamente con un nivel de iluminación adecuado, es por eso la utilización de las otras dos técnicas para detectar movimiento.

**Activación de alarma.‐** Se activa en el momento que las imágenes comparadas son diferentes.

**Almacenamiento de nueva imagen.‐** Se guardan las nuevas imágenes adquiridas al activarse la alarma.

<span id="page-27-0"></span>**Incrustación de imagen a video.‐**  Las imágenes nuevas se recopilan formando un video con extensión .AVI.

**Actualización de imagen muestra.‐**  Se realiza cada cierto intervalo de tiempo, elegido por el usuario, modificando la imagen muestra capturada anteriormente; y, este tiempo puede ser en intervalos de 1 a 10 segundos, dependiendo de la rapidez de procesamiento del hardware.

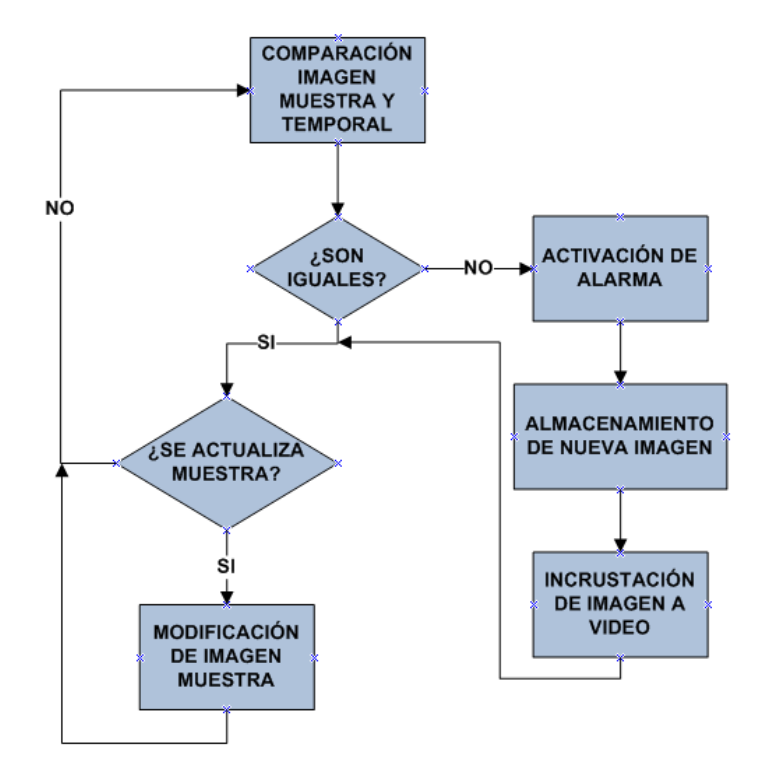

Fig. 3.3 Proceso Comparación Continua de Imágenes

### <span id="page-28-0"></span>**3.4 FINALIZACIÓN DE INFORMES**

**Recopilación de imágenes.‐**  Es la colección de imágenes obtenidas mientras hubo detección de movimiento.

**Finalización de video.‐**  Se completa el incrustado de imágenes recopiladas y se obtiene un video con extensión .AVI.

**Creación de hoja de cálculo.‐** Se crea automáticamente con los datos tabulados para poder realizar una inspección gráfica de los tiempos en que se activó la alarma.

**Nueva elección de cámara.‐** Si se selecciona una de las cámaras existentes se repite el proceso, caso contrario se da por finalizado el programa.

<span id="page-29-0"></span>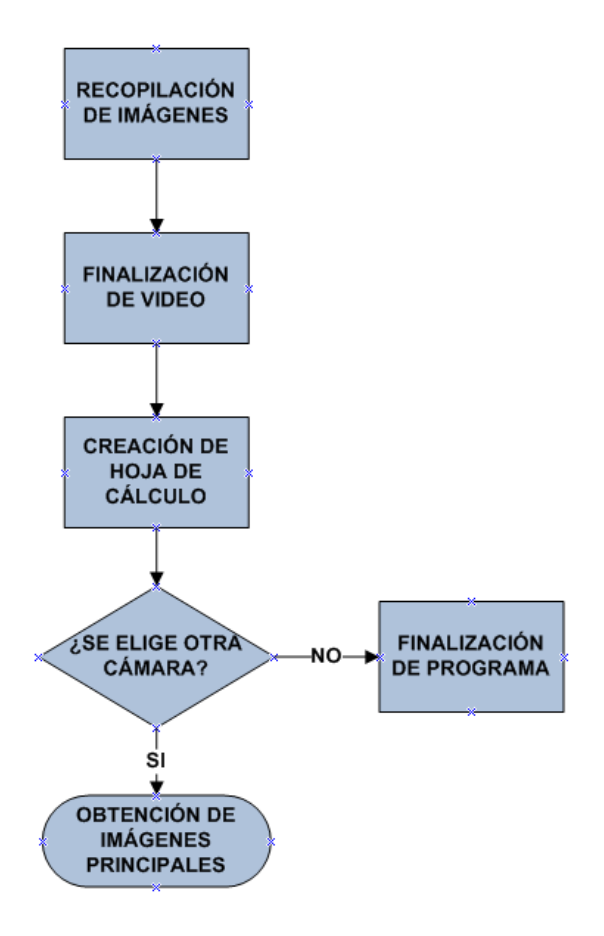

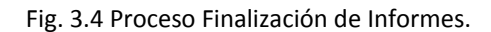

## <span id="page-30-0"></span>**CAPITULO IV**

## **4. COMPARACIÓN DE IMÁGENES**

#### **4.1 DESCRIPCIÓN**

Cuando se desea detectar movimiento, si es que ya se sabe lo que se va a mover en un determinado lugar, es más sencillo ya que se tiene un patrón de imagen con el que se puede trabajar, pero no siempre se tiene o se puede predecir cómo será el objeto con el cual se tendrá movimiento.

Una de las ventajas con los que cuentan proyectos como son el conteo de personas en un pasillo de un centro comercial o autos en una avenida, revisar la forma de una galleta, contar el número de células de una muestra o revisar una huella digital es que se puede mediante pruebas consecutivas obtener una base de datos de patrones que se los compara en un proceso posterior.

En este proyecto no se tiene un patrón definido, se caracteriza por el dinamismo con el que se pueden presentar las imágenes que pueden ser tomadas en cualquier lugar (siempre que lo permita el hardware, una cámara infrarroja o acuática pueden ser los casos), y ese es el problema planteado y además solucionado.

Para localizar y detectar diferencias en las imágenes tomadas se utilizan 3 Sub Instrumentos Virtuales proporcionados por la librería Visión y Movimiento:

- IMAQ Encontrar Patrón 2
- IMAQ Contar Objetos 2
- IMAQ Centroide

#### <span id="page-32-0"></span>**4.2 IMAQ Encontrar Patrón 2**

Este VI busca específicamente un patrón en la imagen que se está analizando, y otros proyectos se resuelven fácilmente con la aplicación del mismo, se lo utiliza para encontrar diferencias en las imágenes que son bastantes diferentes o tienen un grado de diferencia muy alto, ya que al poseer como "patrón" una imagen diferente entonces encontramos movimiento en la foto.

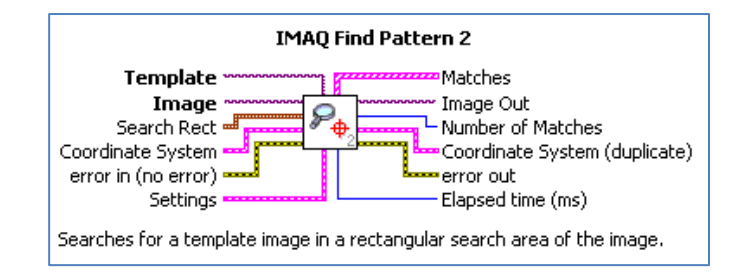

Fig. 4.1 LabVIEW Ayuda: IMAQ Encontrar Patrón 2.

#### **4.3 IMAQ Contar Objetos 2**

Para tener una exactitud de que no existe objetos agregados en la imagen y que por ende no hay un "intruso" en la fotografía se realiza un conteo de objetos, no sin antes haciendo pasar por un pequeño filtrado para aclarar la imagen que se

<span id="page-33-0"></span>presenta oscura muchas veces, así al contar objetos de las dos imágenes y al dejar un rango para localizar imágenes diferentes se logra la detección de movimiento.

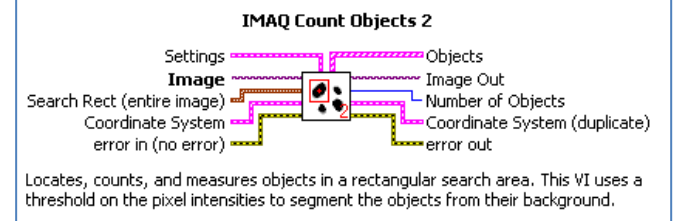

Fig. 4.2 LabVIEW Ayuda: IMAQ Contar Objetos 2.

#### **4.4 IMAQ Centroide**

Para ser más preciso y exactos al momento de encontrar diferencia se utiliza una propiedad de la imagen la cual es su centro de energía y así al cambiar las coordenadas de este se detecta movimiento.

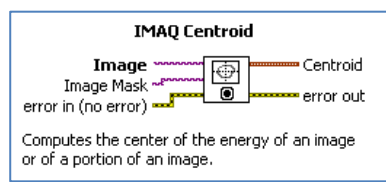

Fig. 4.3 LabVIEW Ayuda: IMAQ Centroide.

## <span id="page-34-0"></span>**CAPITULO V**

#### **5. TRABAJO FUTURO**

Con la presentación del actual proyecto se espera la elaboración o el mejoramiento del mismo con la adición de módulos que puedan ofrecer nuevas características de administración, monitoreo, edición y análisis de imágenes creadas.

El análisis de imágenes creadas es muy importante cuando se desea reconocer rostros de una fotografía contando con una base de datos que puede ser una Base de Datos Policial, además de las características de administración que se pueden añadir son las de forma remota tanto para el programa como para las cámaras las cuales pueden implementarse en una red LAN y por ende también su gestión de forma remota.

Las alarmas también pueden mejorarse brindando un aviso a través de correo electrónico o mediante mensajes de texto al o los teléfonos móviles designados, también una alarma de tipo silenciosa para el aviso inmediato a la seguridad privada o Policía Nacional.

Con la adición de éstos y/o varios módulos más se incurre en gasto de procesamiento y por ende en la adquisición de nuevo y mejor hardware para que se establezca un monitoreo continuo, estable y que brinde seguridad.
### **CAPITULO VI**

### **6. ANÁLISIS DE RESULTADOS**

Con la realización de numerosas pruebas se presentan los diferentes resultados los cuales son muy satisfactorios para las respectivas aplicaciones en las cuales se puede poner en práctica la Cámara de Vigilancia, dichas pruebas se realizaron en dos lugares estratégicos de la Escuela Superior Politécnica del Litoral Campus Gustavo Galindo, en la entrada del edificio 15A de la Facultad de Ingeniería en Electricidad y Computación FIEC alrededor de las 15:30 hasta las 18:00 del día 24 de noviembre del 2009 y en el parqueadero del bloque C de la Facultad de Economía y Negocios FEN alrededor de las 14:30 hasta 18:00 del día 26 de noviembre de 2009.

Las dos pruebas consisten en activar la alarma de movimiento por parte de dos tipos básicos de objetos, personas y autos, los primeros por ser pequeños, en comparación con los segundos, se tuvo una contabilidad grande en un lugar en que las personas caminan y hasta corren con frecuencia pero no tanta como en otros sitios, los segundos de mayor tamaño pero con alta frecuencia de movimiento en uno de los lugares en donde se tiene más flujo vehicular comparado con otros parqueaderos de la Universidad, con lo cual se pudo observar el color, modelo, rostro del conductor y acompañantes de los autos que ingresaban al parqueadero.

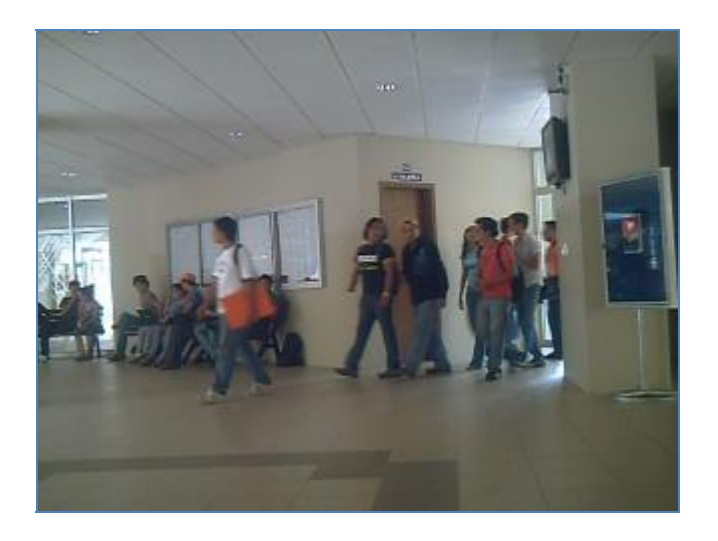

Fig. 6.1 Observación de Personas.

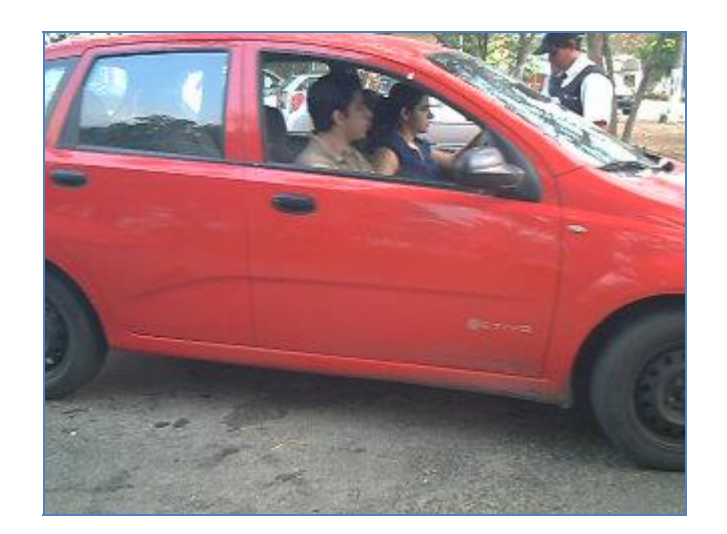

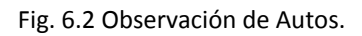

Además se verifican, corrigen y se minimizan errores los cuales se encontraron en menor escala en comparación al acierto del programa, estos errores fueron originados por varios factores en las diferentes pruebas:

**PRUEBAS DE OBSERVACIÓN DEL MOVIMIENTO DE OBJETOS PEQUEÑOS (PERSONAS)**

- Poca iluminación en horas de la tarde al interior del edificio, alrededor de las 17:30.
- Posicionamiento de la cámara.
- Movimiento rápido de las personas a observar.

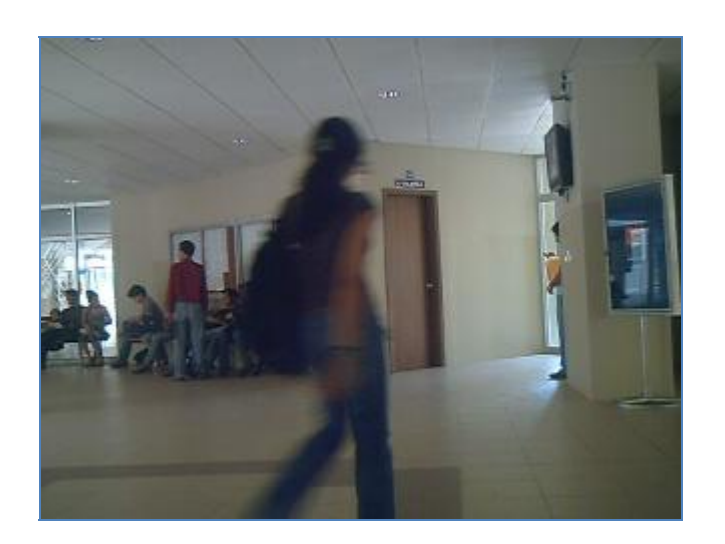

Fig. 6.3 Observación de Personas, movimiento rápido.

### **PRUEBA DE OBSERVACIÓN DEL MOVIMIENTO DE OBJETOS GRANDES (AUTOS)**

- Posicionamiento de la cámara.
- Rapidez de los autos a observar.
- Posicionamiento del guardia de seguridad en la entrada para la entrega de boleto de entrada o salida.
- Altura irregular de los vehículos al pasar por el punto de observación, error más destacado en la salida de vehículos.

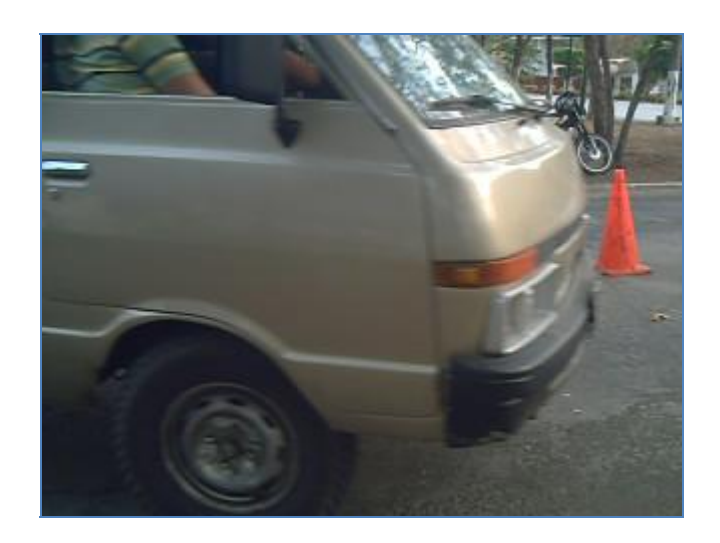

Fig. 6.4 Observación de Autos, altura de vehículos.

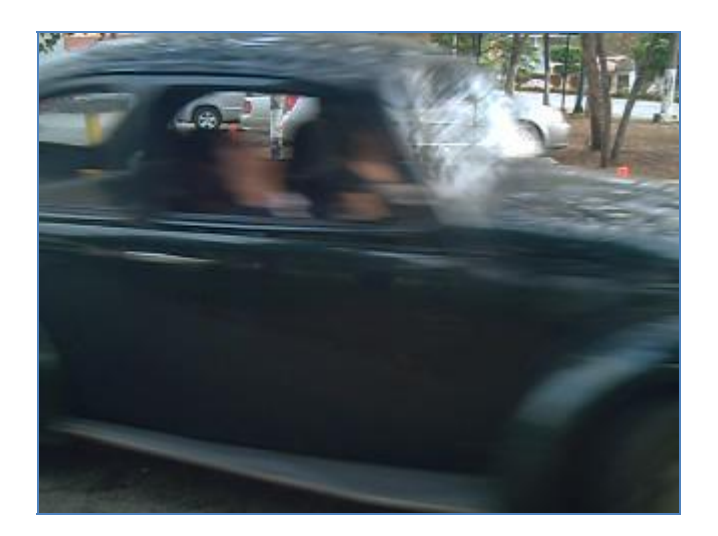

Fig. 6.5 Observación de Autos, movimiento rápido.

Además se probó la rapidez en la forma de concatenar las imágenes para conformar el video final, se utilizó una velocidad de 10 cuadros/seg, luego 15 cuadros/seg y se optó por 7 cuadros/seg, la cual presentaba una mejoría cuando se trata de estabilidad de imagen en video y tamaño del mismo en disco duro, las pruebas PERSONAS 3 Y PERSONAS 4 presentan estas diferencias, la primera tiene una duración de 1 minuto 1 segundo en un periodo de grabación de 29 minutos 13 segundos, pero no se presentan buenas imágenes y por ende un video que corre demasiado rápido; la segunda de 6 minutos para un periodo de grabación de 22 minutos 58 segundos tiene una gran estabilidad de imagen pero un video que pesa un disco un poco más y con sensación de cámara lenta.

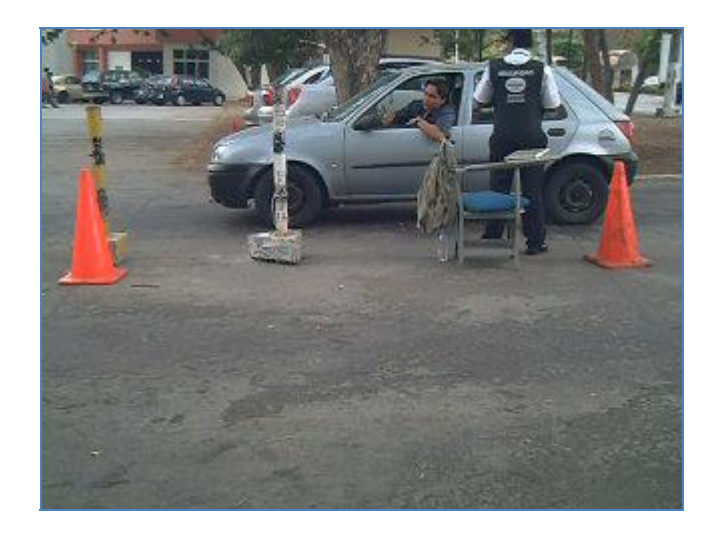

Fig. 6.6 Observación de Autos, ingreso.

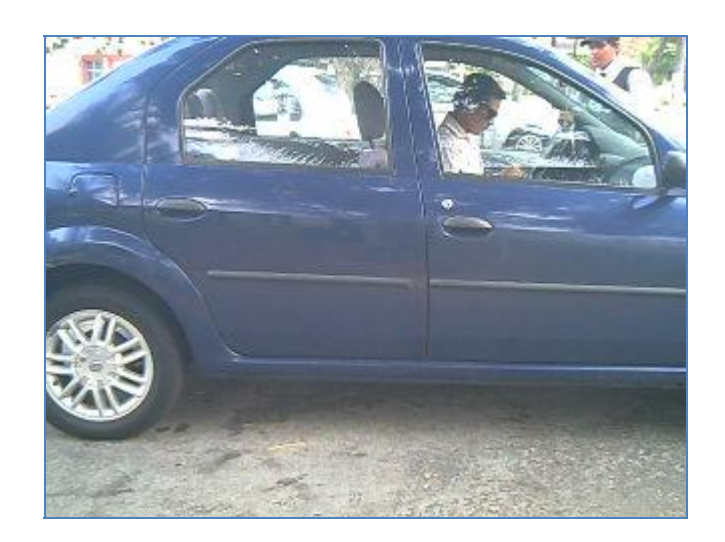

Fig. 6.7 Observación de Autos, salida.

.

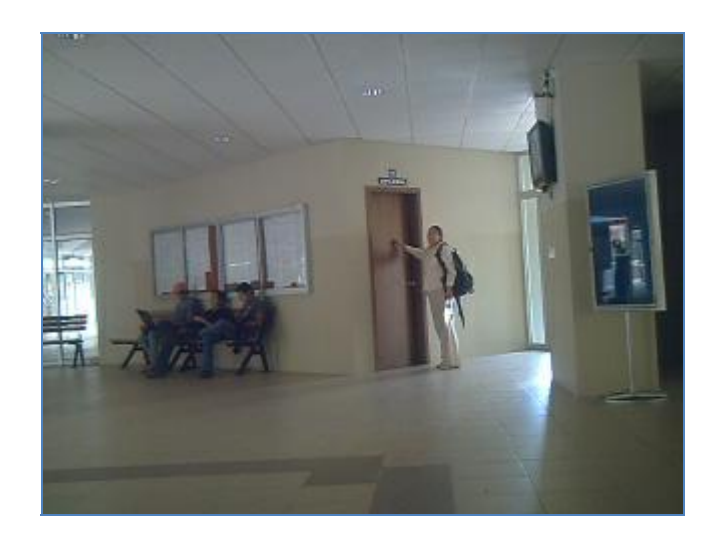

Fig. 6.8 Observación de Personas, ingreso.

### **TABLAS DE RESULTADOS**

Se presentan los resultados obtenidos de las diferentes pruebas realizadas:

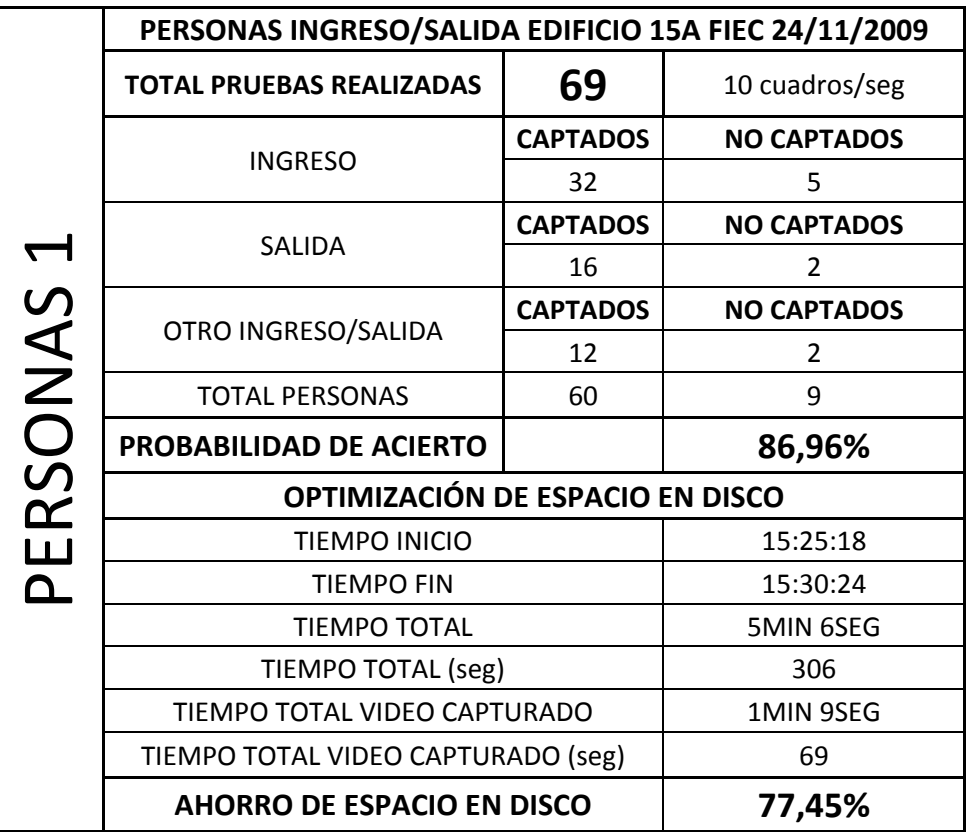

Tabla 6.1 Resultados observación de PERSONAS 1

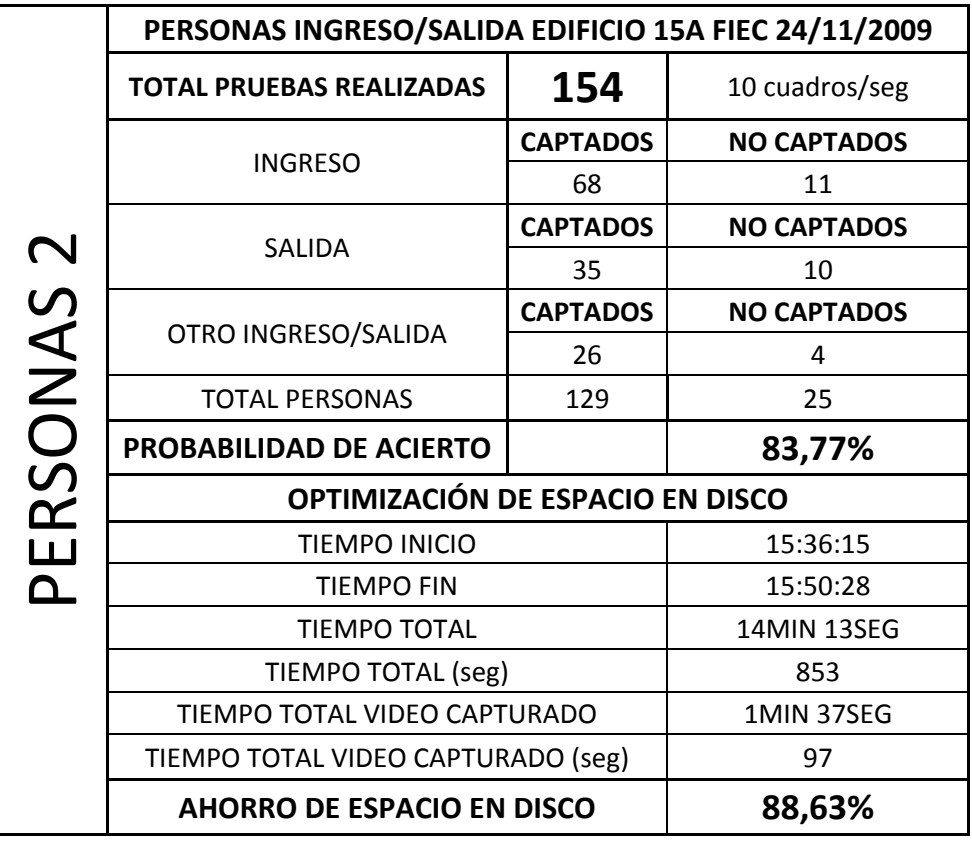

Tabla 6.2 Resultados observación de PERSONAS 2

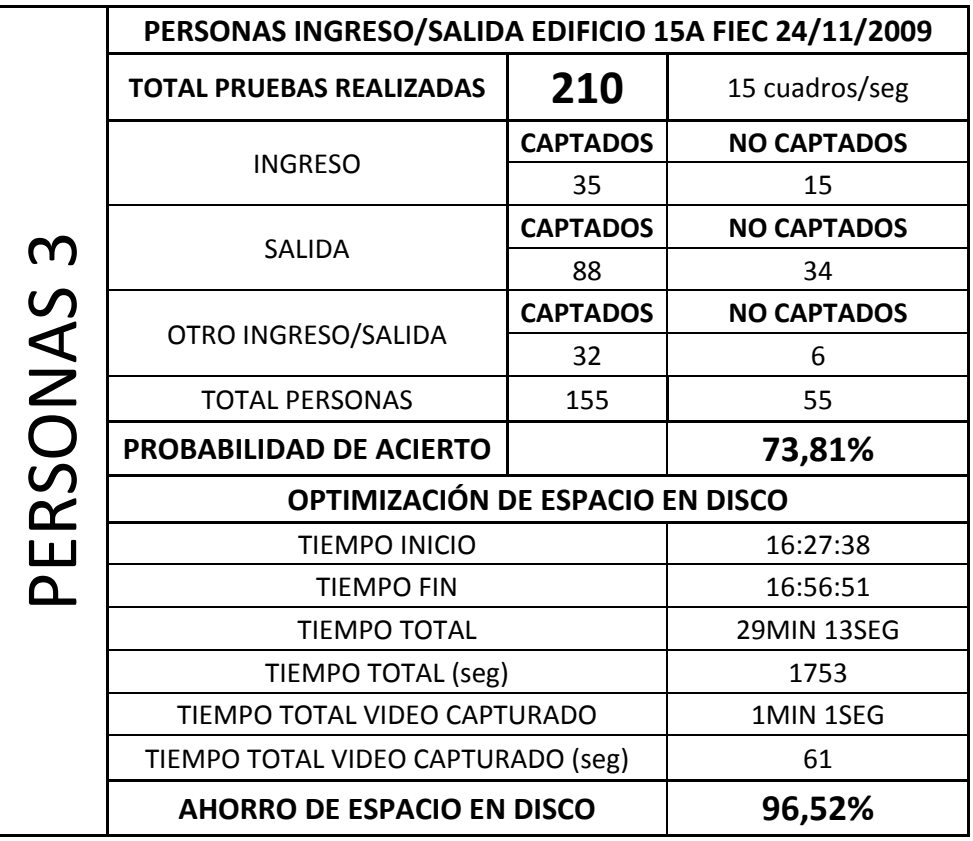

Tabla 6.3 Resultados observación de PERSONAS 3

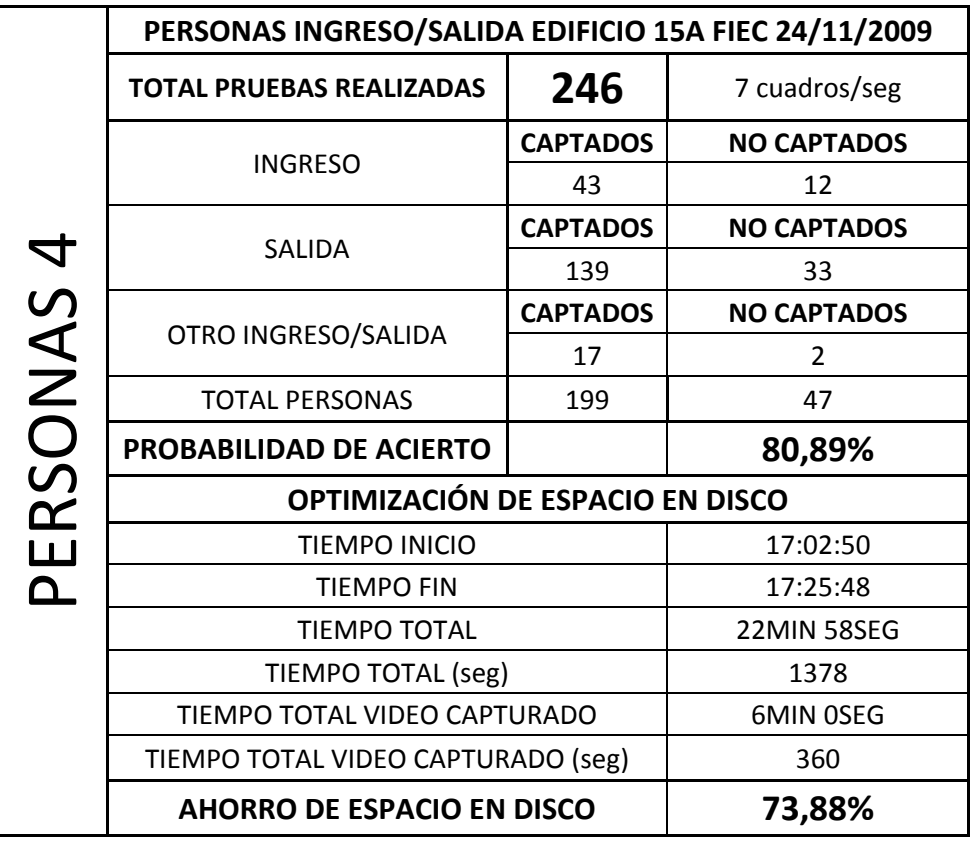

Tabla 6.4 Resultados observación de PERSONAS 4

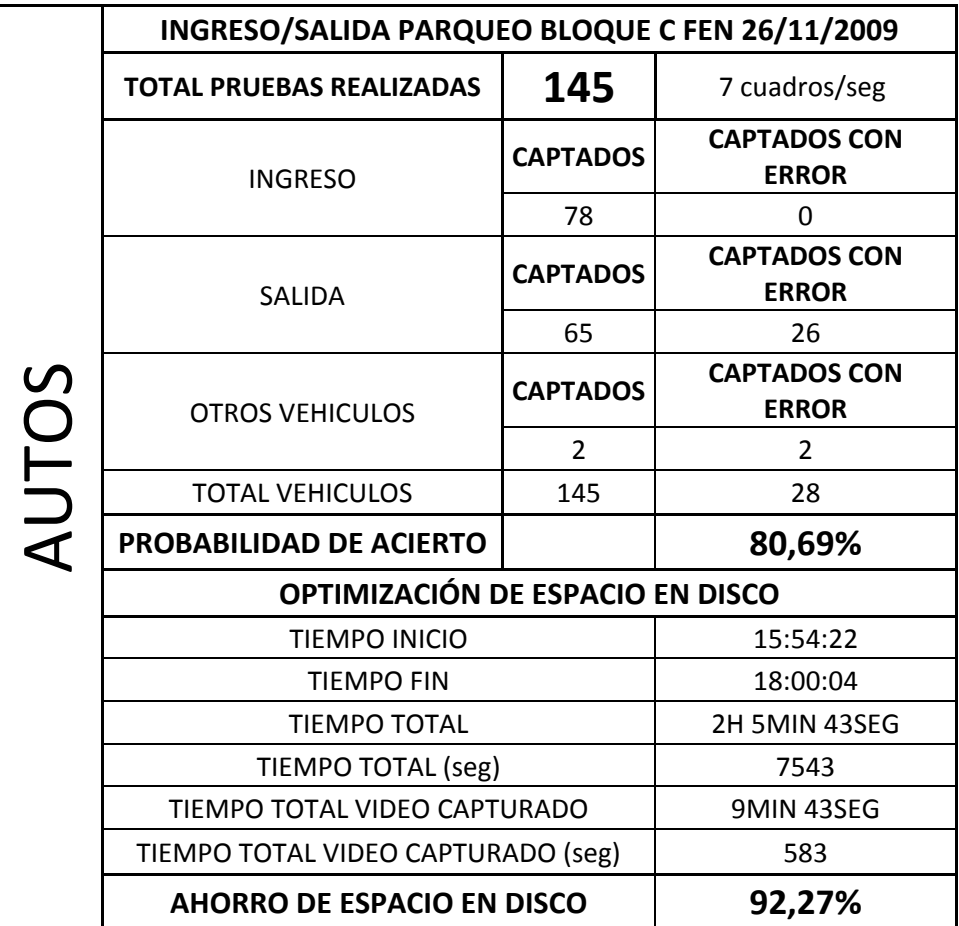

Tabla 6.5 Resultados observación de AUTOS

#### Tabla 6.6 Resultados TOTALES

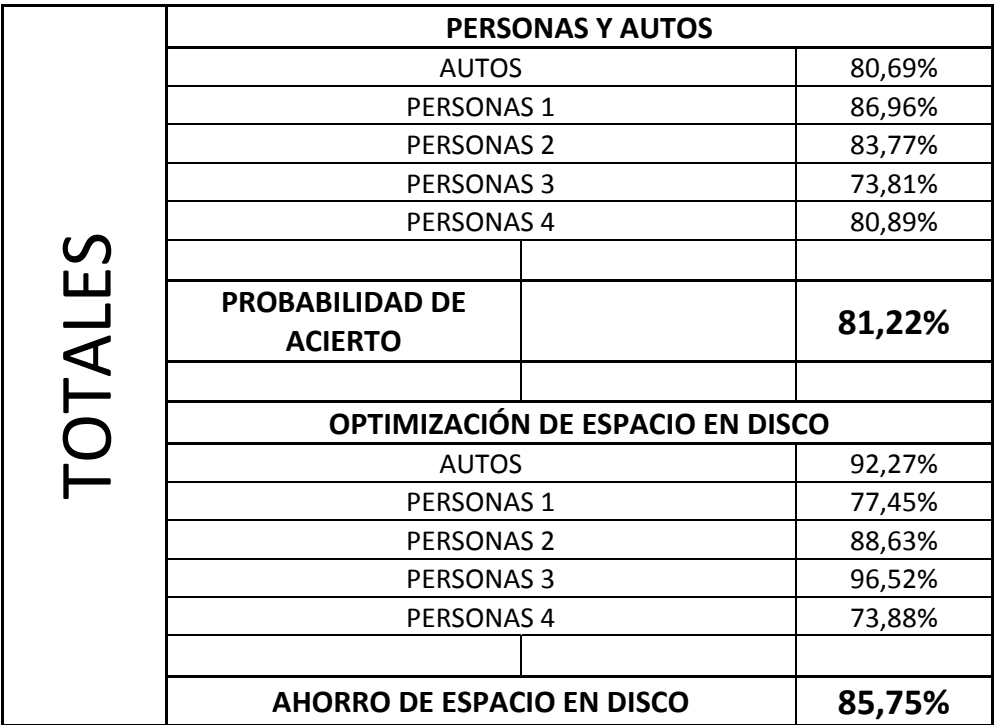

#### **CONCLUSIONES**

- 1. Se presenta una solución sencilla, pudiendo ser utilizada por usuarios de forma casera, y además de acceso rápido por la tecnología utilizada como son una PC de procesamiento de doble núcleo y de una cámara USB con resolución aceptable de por lo menos de 2 Mega pixeles para la toma de fotografías las cuales luego van a ser utilizadas para la revisión respectiva del motivo de la activación de la alarma, el único coste que se tendría es la licencia por el uso de software que es de \$460[6] detallado en el anexo D, al poseer ya un computador y cámara digital se le da un valor agregado a éste al poder contar con innumerables aplicaciones de tipo NI VISION (para otro tipo de aplicaciones en NI LabVIEW la licencia es gratuita) que se podrían correr con y sobre este hardware.
- 2. Se optimiza memoria física en el dispositivo de almacenamiento tomando en cuenta sólo los sucesos que sirven en una vigilancia, el movimiento de los objetos; además de tener la posibilidad de presentar de forma tabulada y gráfica los tiempos en los cuales la alarma estuvo activa, pudiendo así también ser parte de otras investigaciones las cuales estudien comportamientos de sujetos y sus tendencias de movimiento en un determinado lugar y un determinado lapso de tiempo, dicha solución supone para las pruebas realizadas un ahorro de espacio en disco duro del 85.75%,

es decir se obtiene al final un video con información primordial en el cual ese porcentaje posee información no importante para el objetivo que es vigilar un lugar determinado, independiente del tipo de archivo en que se tenga el video, en nuestro caso .avi, de esta manera obteniendo conservación de espacio en la unidad de almacenamiento y por ende ahorro de dinero al no adquirir más discos duros de alta capacidad.

- 3. Con la investigación realizada se abre campo para adaptar nuevos módulos al programa o nuevos proyectos como lo son: alarma de tipo sonora y visual a distancia, alarma de tipo silenciosa con aviso a personal de vigilancia o Policía Nacional, aviso vía mensaje de texto al teléfono móvil o a una dirección de correo electrónico, implementación de cámaras IP para monitoreo remoto, reconocimiento de objetos en las imágenes tomadas, utilización de cámaras con zoom para realizar monitoreo a distancia; con la cuales se incrementan las aplicaciones de la Cámara de Vigilancia.
- 4. Se provee una ayuda para combatir los delitos contra la propiedad que según las estadísticas presentadas en el anexo C son altas, como lo son el robo en domicilios, robo de vehículos, robo en locales comerciales y robo de bancos, permitiendo así con futura investigación añadir módulos que permitan una dar una alarma en tiempo real y de administración remota.

#### **RECOMENDACIONES**

- 1. La utilización de una cámara con excelente resolución lo cual mejora el rendimiento de la captura de imágenes, lo mínimo necesario es de 2 Mega pixeles, en el mercado existen muchas que ayudan mucho en cuanto a las imágenes pero a su vez incurren en mayor inversión económica, además dependiendo de la aplicación y el área de vigilancia el uso de cámaras infrarrojas o acuáticas, en este proyecto se utilizó una cámara web de 3.2 Mega pixeles de resolución.
- 2. La utilización de un sistema operativo estable con suficiente memoria física en el disco duro y RAM por los procesos a realizar, toma de fotografías seguidas, en promedio de 15 por segundo, y además de la comparación continua de ellas.
- 3. Utilizar la cámara seleccionada a una distancia no menor a 2 metros del lugar objetivo, para que ésta tenga la suficiente panorámica de realizar una toma del área en general y no sólo de una parte del objeto a monitorear o del intruso si lo hubiera.

4. De no utilizar una cámara infrarroja, tener presente la iluminación del área de vigilancia, al presentar errores de no detección por la poca visibilidad del espacio a monitorear, para ello se debe tener en cuenta el lugar y la aplicación que se desea implementar para tener un correcto funcionamiento del programa y que los errores sean mínimos al momento de tener los reportes respectivos.

**ANEXOS**

ANEXO A: **DESCRIPCIÓN PANEL DE CONTROL**

## DESCRIPCIÓN PANEL DE CONTROL

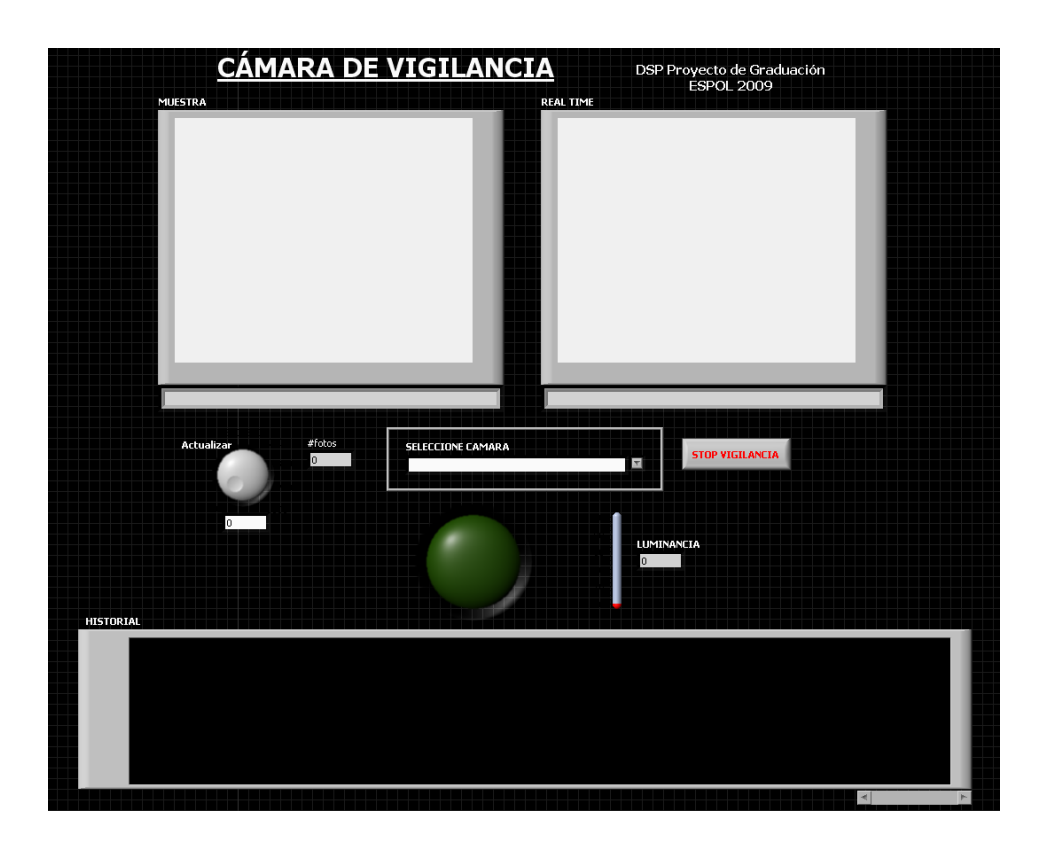

A‐1 Vista completa del programa CAMARA DE VIGILANCIA.

a) Imágenes MUESTRA y REAL TIME, se tiene la imagen de muestra con la cual se realiza la comparación en ese momento, la que puede cambiar de acuerdo al valor de actualización de la imagen que se configure, y la imagen continua de visualización con la que se monitorea en tiempo real respectivamente.

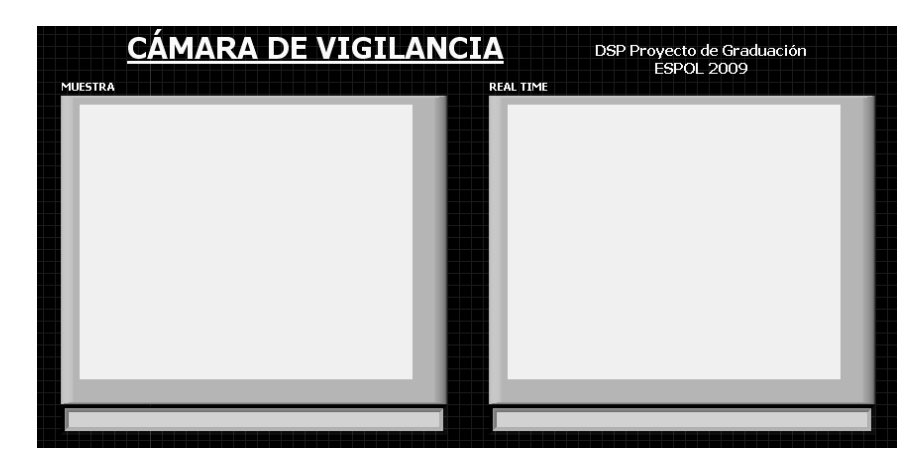

A-2 Imágenes de Muestra y Monitoreo Continuo.

b) Combo box de SELECCIONE CAMARA, que permite elegir entre las cámaras

instaladas y activas para realizar el monitoreo.

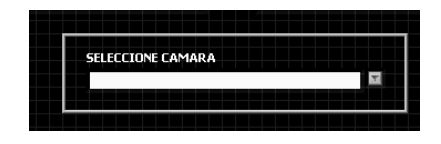

A-3 Combo box de selección de cámara.

c) Perilla de valor de ACTUALIZACIÓN, por defecto tiene un valor de 10 (1 segundo), la cual se puede graduar hasta 100 en pasos de 10 (10 segundos), esta permite que la imagen de muestra se pueda actualizar para poder controlar de mejor forma el monitoreo.

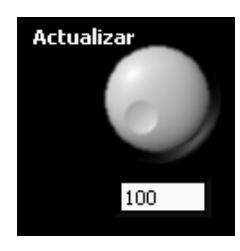

A‐4 Perilla de actualización de imagen de muestra.

d) ALARMA, se enciende cada vez que detecta movimiento.

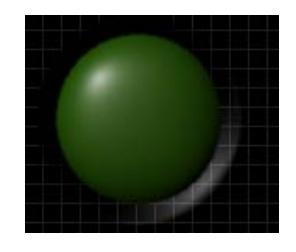

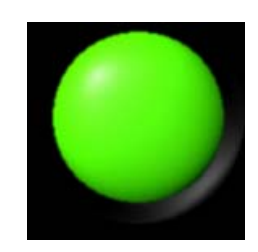

A‐5 Alarma apagada. A‐6 Alarma encendida.

e) NUMERO de FOTOS, indica el número de interacciones realizadas por el programa y la cámara, ayuda a visualizar cuando se va a actualizar la cámara.

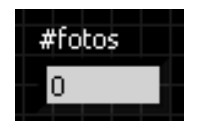

A-7 Número de fotos.

f) STOP VIGILANCIA, Botón de paro del programa para salir o reiniciar un nuevo

monitoreo con otra cámara.

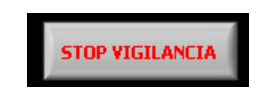

- A‐9 Botón de paro del programa.
- g) HISTORIAL, indicador gráfico de la detección de movimiento, depende de la

alarma si esta se activa o no.

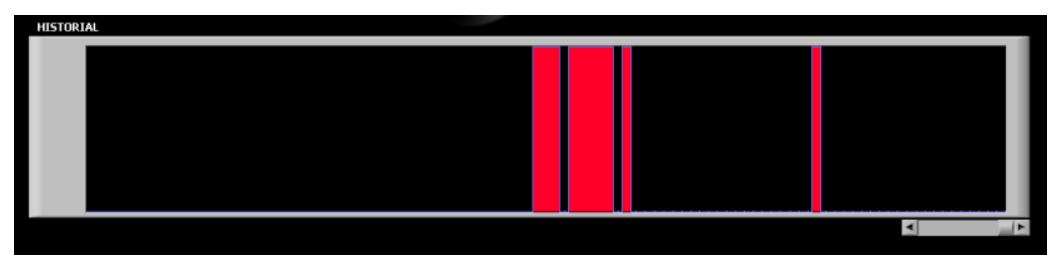

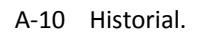

ANEXO B: **MANUAL DE USO DEL PROGRAMA**

# MANUAL DE USO: PROGRAMA CÁMARA DE VIGILANCIA

1. Dar doble clic en el ejecutable CAMARA\_VIGILANCIA.exe

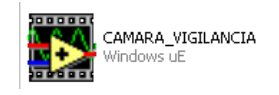

- B-1 Icono del ejecutable Programa de la Cámara de Vigilancia.
- 2. Se abre la siguiente ventana.

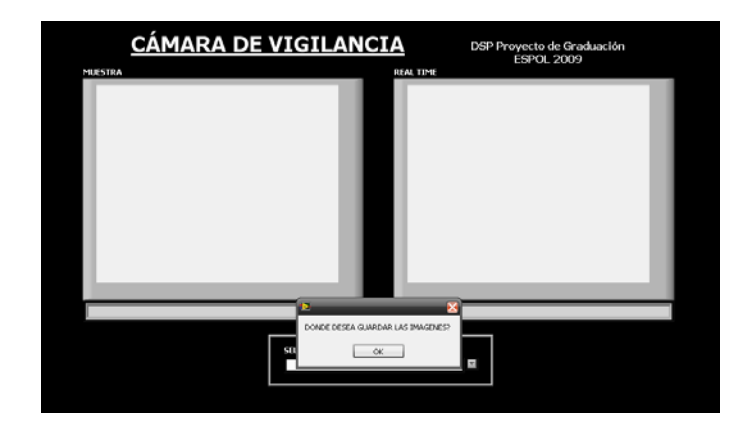

B‐2 Ventana de inicio del Programa.

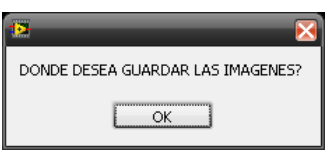

B‐3 Cuadro de diálogo para informar que se tiene que guardar las imágenes a tomar.

3. Se elige o se crea una nueva carpeta con el nombre que desee el

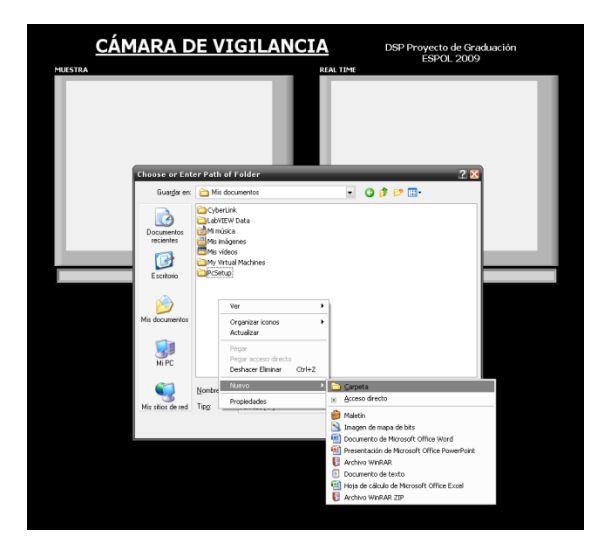

usuario, ej.: VIGILANCIA

B‐5 Se crea una carpeta nueva o se elige una ya existente.

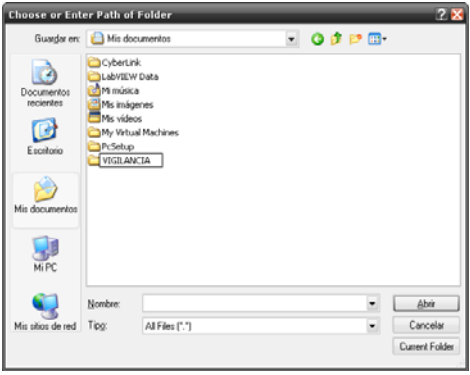

B‐6 Carpeta nueva creada para guardar las imágenes.

- 4. Se elige Abrir.
- 5. Luego Current Folder.
- 6. Se da clic en SELECCIONE CAMARA.

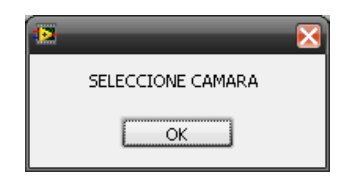

B-7 Cuadro de diálogo que indica que se tiene que seleccionar una cámara.

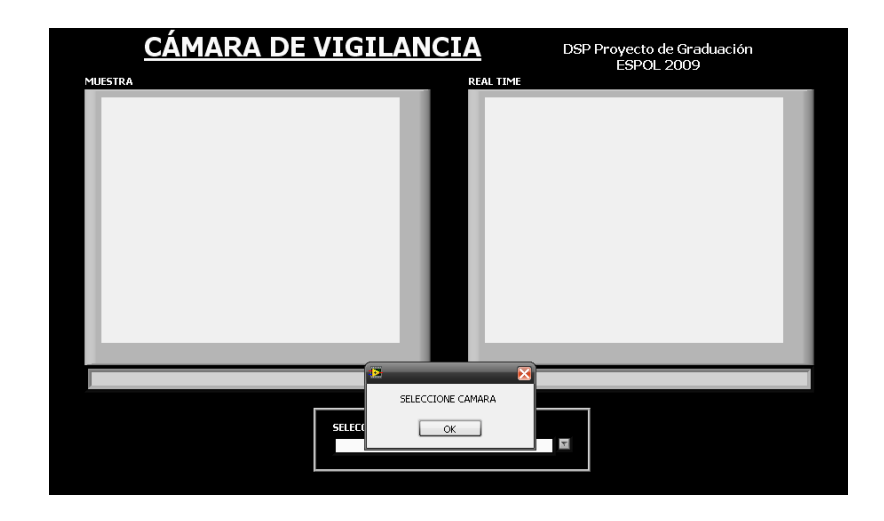

- B‐8 Ventana para seleccionar la cámara.
- 7. Se elige, de las cámaras instaladas y disponibles, la que va a realizar el monitoreo.

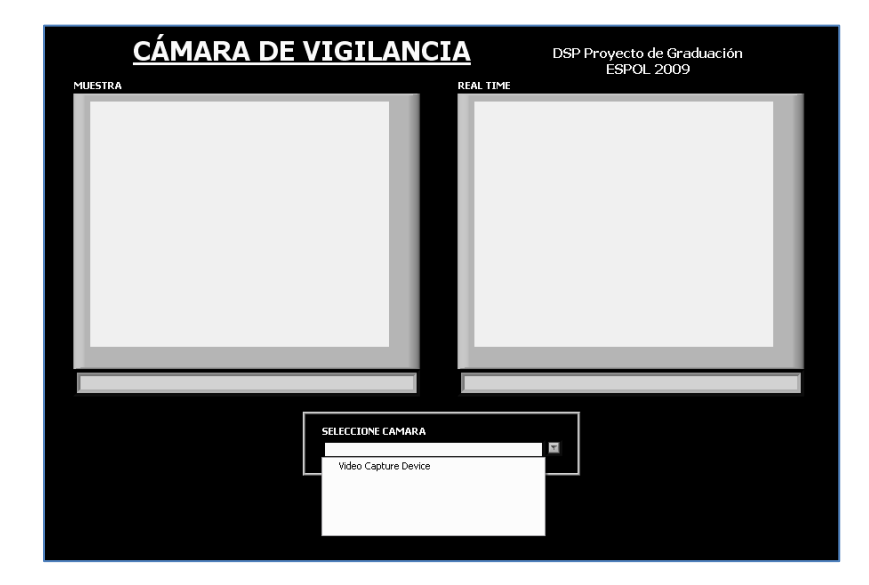

B‐9 Ventana para seleccionar la cámara.

8. El programa inicializa la cámara seleccionada y se comienza a realizar el monitoreo.

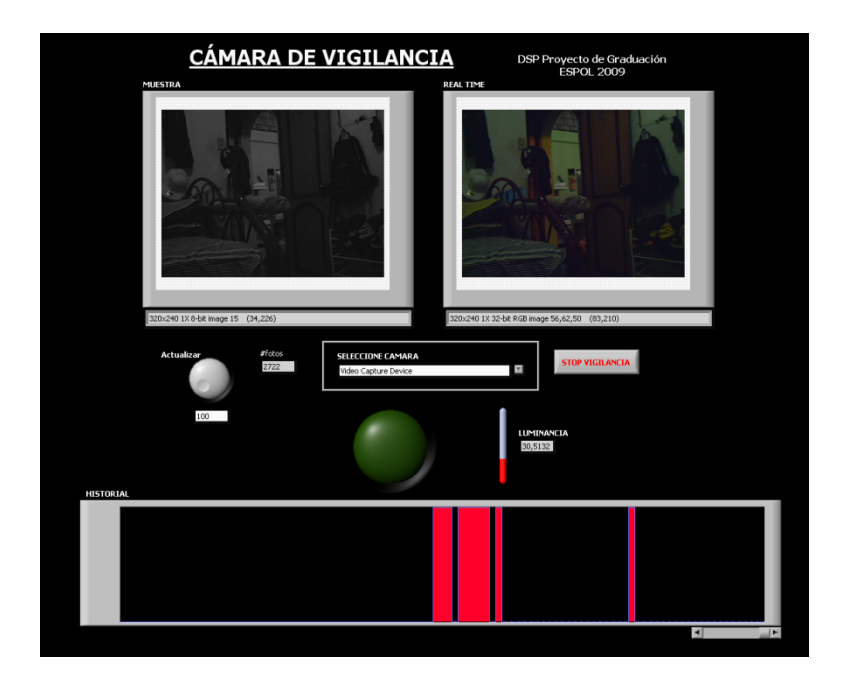

B‐10 Vista del funcionamiento del programa.

9. Para finalizar el monitoreo se da clic en el botón STOP VIGILANCIA.

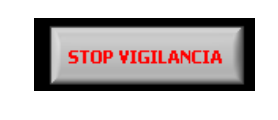

B-11 Botón de paro del programa.

10. El programa pregunta si se desea volver a realizar el monitoreo con alguna

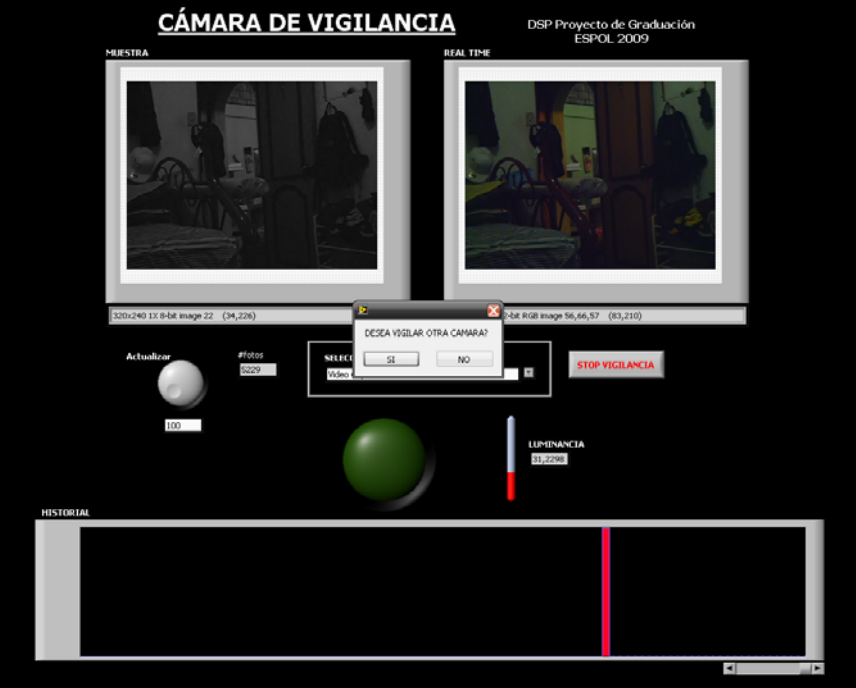

otra cámara o con la misma.

B-12 Se muestra si se desea elegir otra cámara.

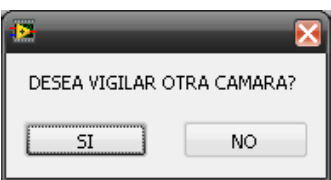

B‐13 Cuadro de diálogo para indicar si se termina el programa.

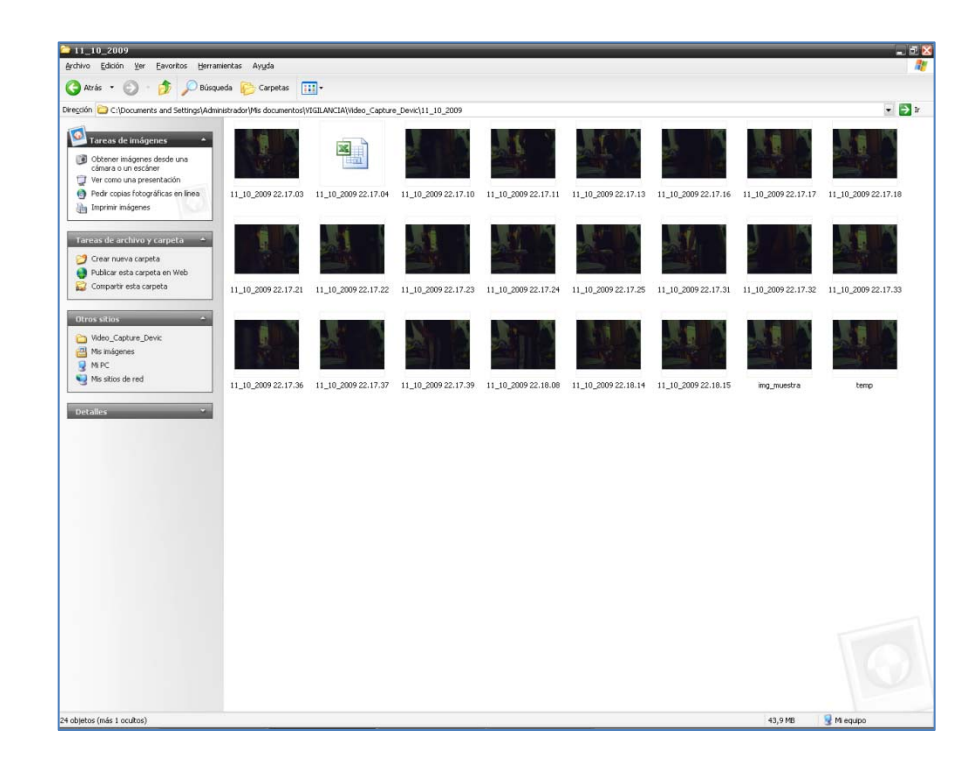

B‐14 Se muestran los archivos creados, video, hoja de cálculo e imágenes en la carpeta

seleccionada.

# ANEXO C: **ESTADÍSTICAS DE DELITOS**

#### Denuncias receptadas en las Oficinas de Ministerio Público en Guayaquil DENUNCIAS RECEPTAS DURANTE EL AÑO 2008 **Totales Generales**

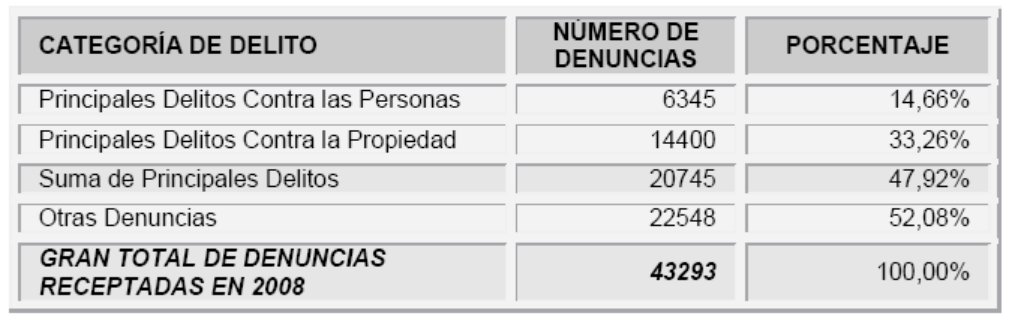

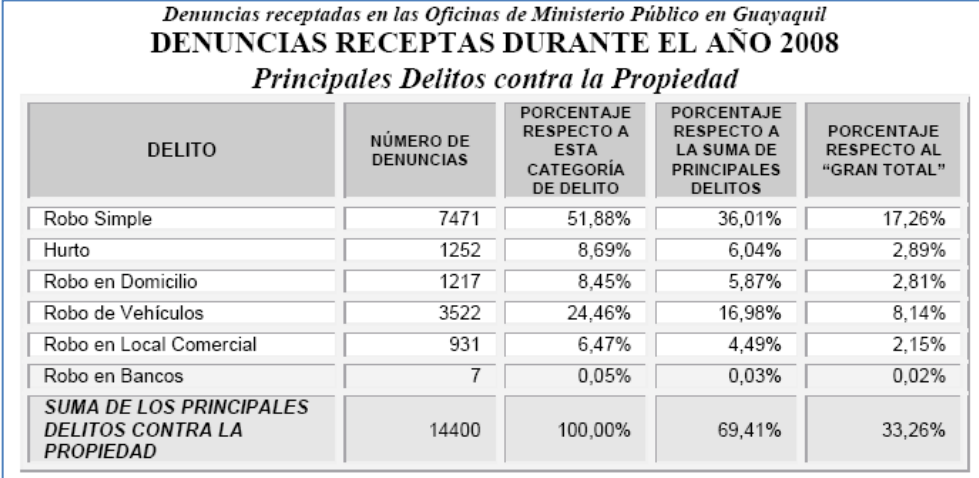

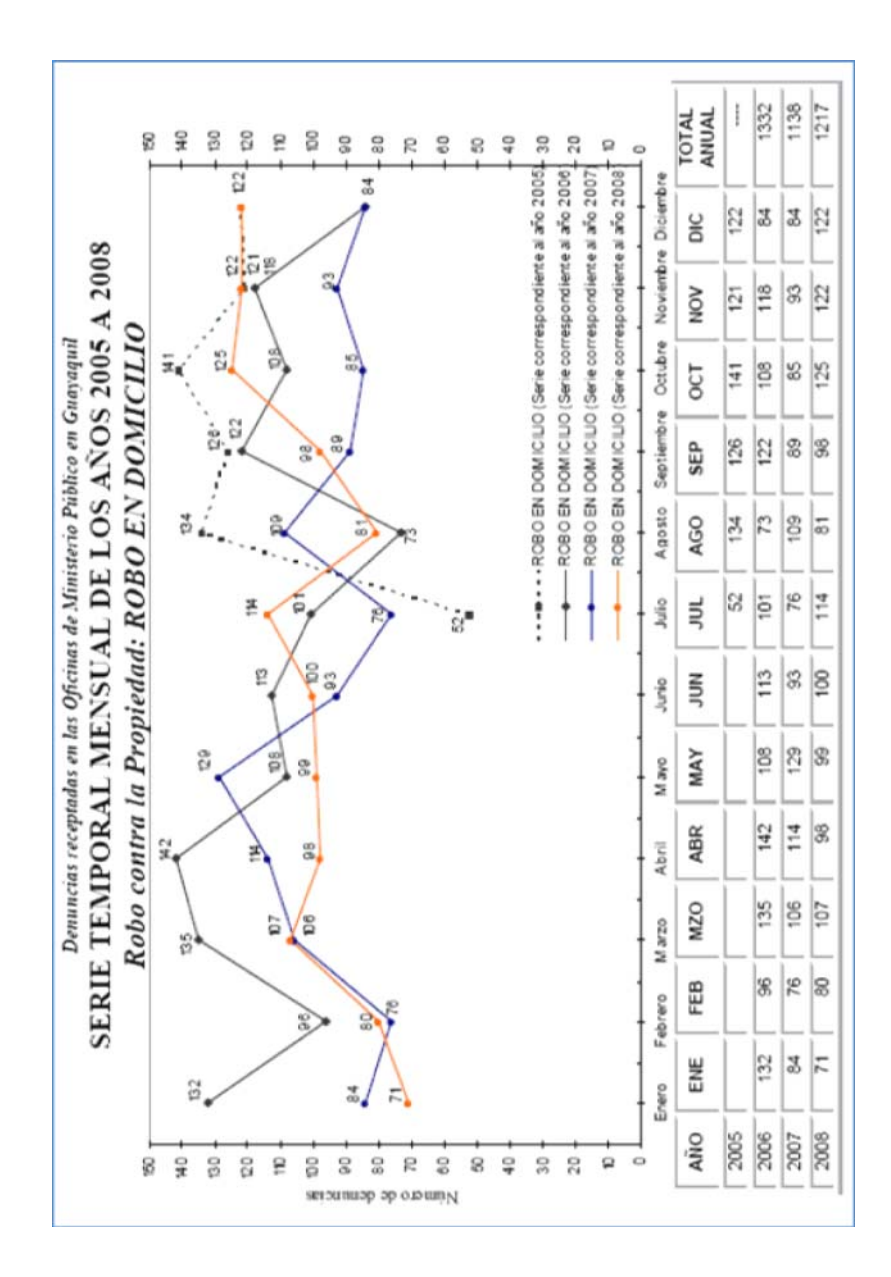

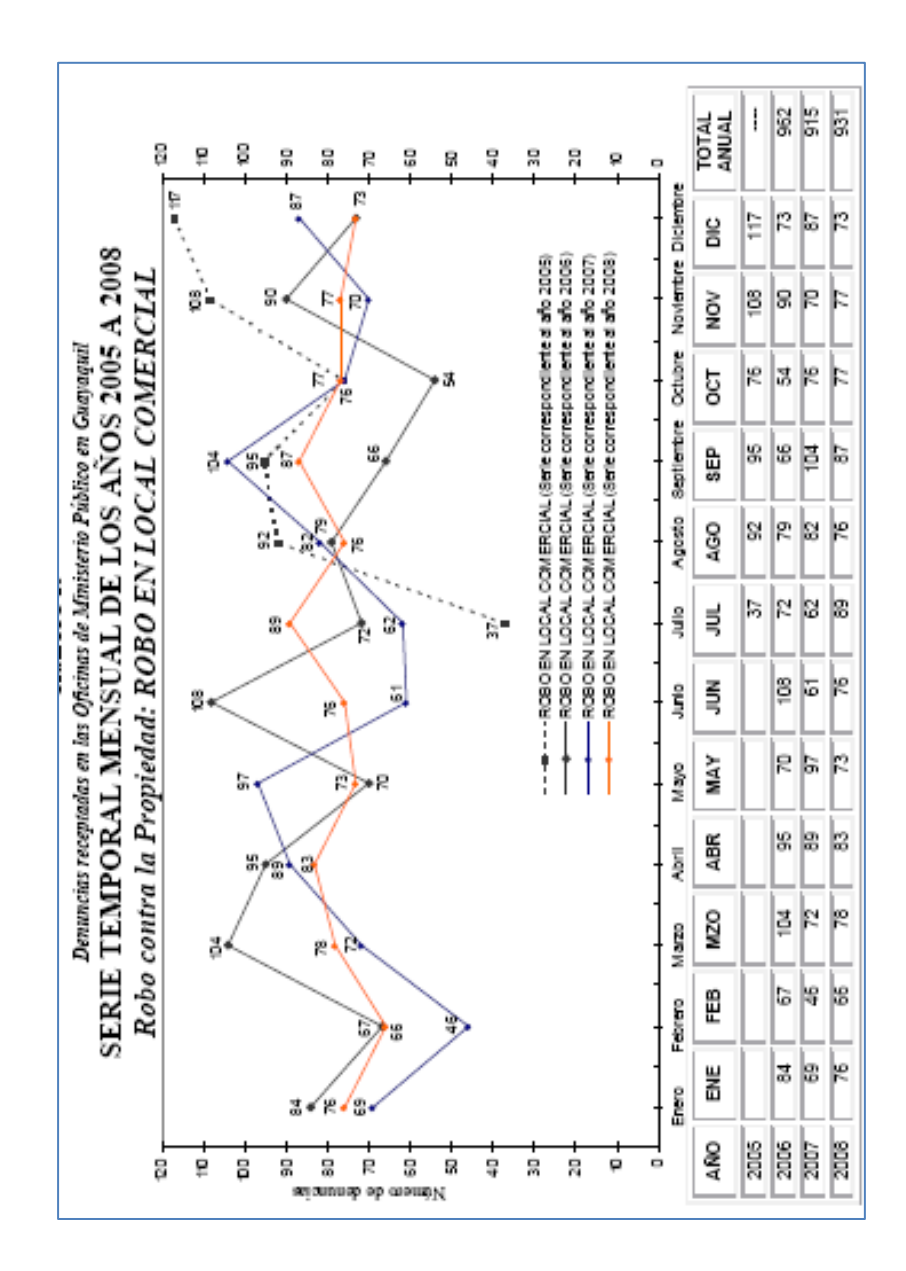

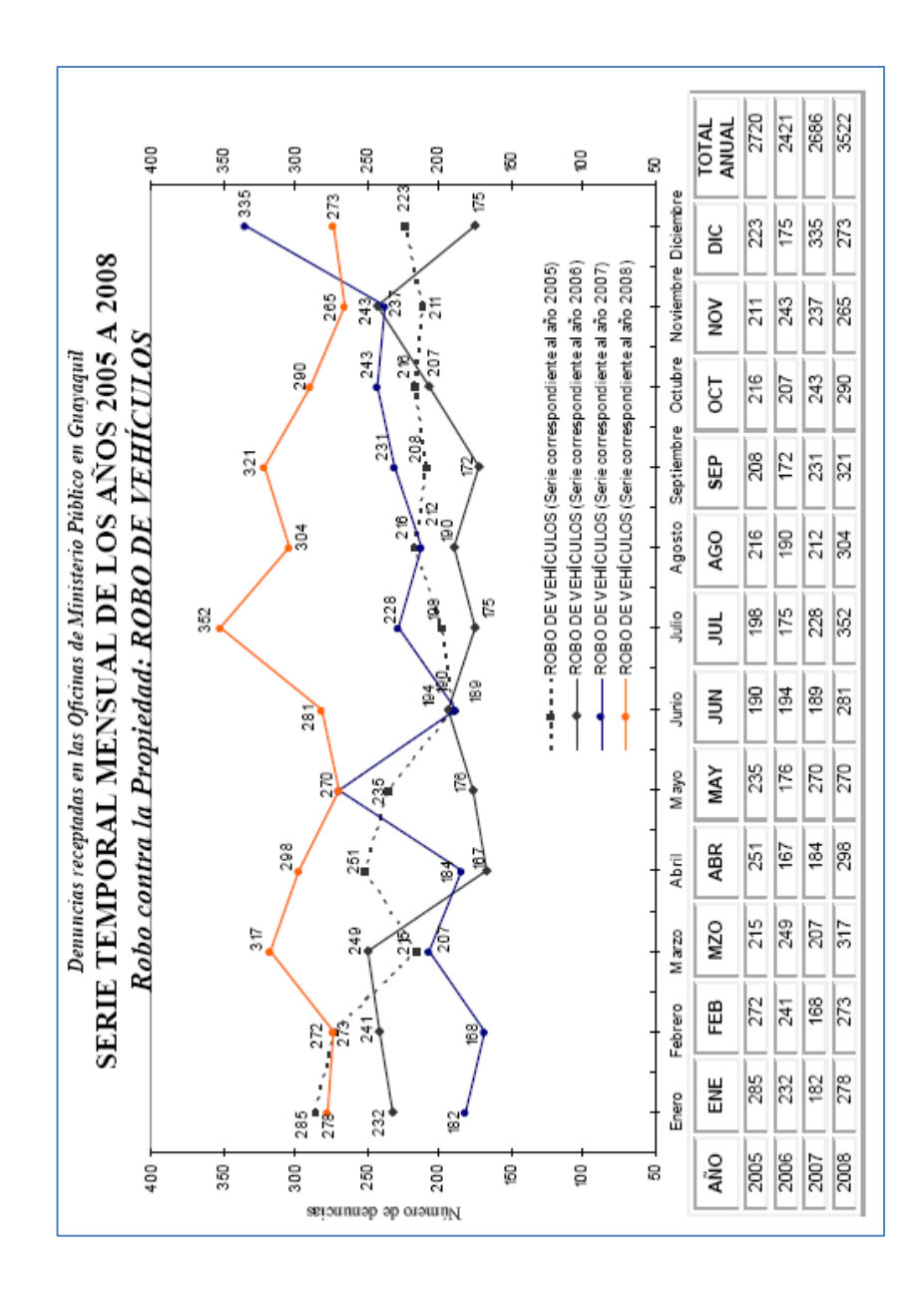

# ANEXO D: **LICENCIA NI VISION**

# **Licencia de Ejecución para el Módulo NI Vision Development**

http://sine.ni.com/nips/cds/view/p/lang/es/nid/207700

## **Para Sistemas de Despliegue**

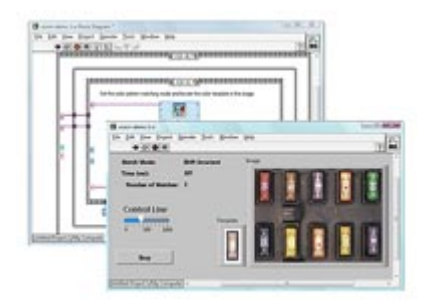

- Licencia de ejecución para cualquier aplicación construida usando el Módulo NI Vision Development
- Incluye el Software NI Vision Acquisition para adquirir desde cámaras GigE Vision, IEEE 1394 y otras cámaras

Se requiere esta Licencia de Ejecución para el Módulo NI Vision Development para todos los sistemas de despliegue que ejecutan aplicaciones del Módulo Vision Development, incluyendo objetivos en tiempo real y Windows.

Esta licencia de ejecución incluye el Software NI Vision Acquisition que usted puede usar para adquirir, mostrar, guardar y monitorear imágenes desde GigE Vision, IEEE 1394 y dispositivos USB DirectShow, cámaras Camera Link, analógicas, paralelas digitales y NI Smart Cameras.

 Los siguientes sistemas de visión en tiempo real ya incluyen esta licencia: Sistemas Embebidos de Visión, Sistemas NI Compact Vision y NI Smart Cameras.

El Módulo NI Vision Development está diseñado para ayudarle a desarrollar aplicaciones de visión artificial y procesamiento de imágenes usando el entorno de programación gráfica de NI LabVIEW así como C, C++, C#, Visual Basic y Visual Basic .NET.
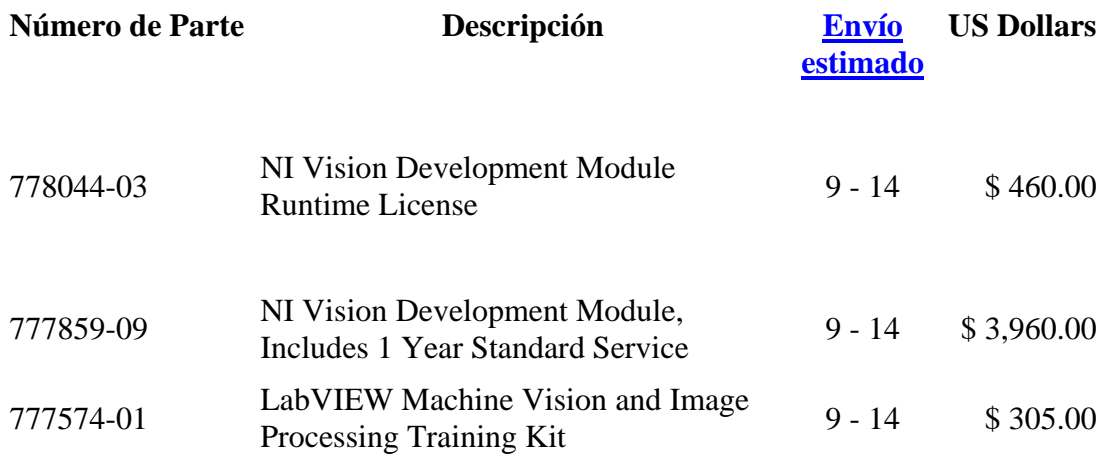

## **BIBLIOGRAFÍA**

[1]. National Instruments: LabVIEW Fundamentals, http://www.ni.com/pdf/manuals/374029a.pdf, Agosto 2005

[2]. National Instruments: NI Vision Concepts Manual, http://www.ni.com/pdf/manuals/322916b.pdf, Noviembre 2005

[3]. National Instruments: NI IMAQ for USB Cameras User Guide, http://www.ni.com/pdf/manuals/371492a.pdf, Enero 2005

[4]. National Instruments: Quick Reference Card for LabVIEW, http://www.ni.com/pdf/manuals/373353c.pdf, Agosto 2005

[5]. **CENTRO DE ESTUDIOS E INVESTIGACIONES ESTADISTICAS ICM‐ESPOL** (2008), *"Estadísticas de Delitos en la ciudad de Guayaquil"*, Instituto de Ciencias Matemáticas de la Escuela Superior Politécnica del Litoral, http://www.icm.espol.edu.ec/delitos: año 2008, Guayaquil, Ecuador.

[6]. National Instruments, Licencia de Ejecución para el Módulo NI Vision Development http://sine.ni.com/nips/cds/view/p/lang/es/nid/207700, año 2009.